# **Tarantool Enterprise manual**

*Выпуск 1.10.4-1*

**Mail.Ru, Tarantool team**

**дек. 24, 2019**

## Оглавление

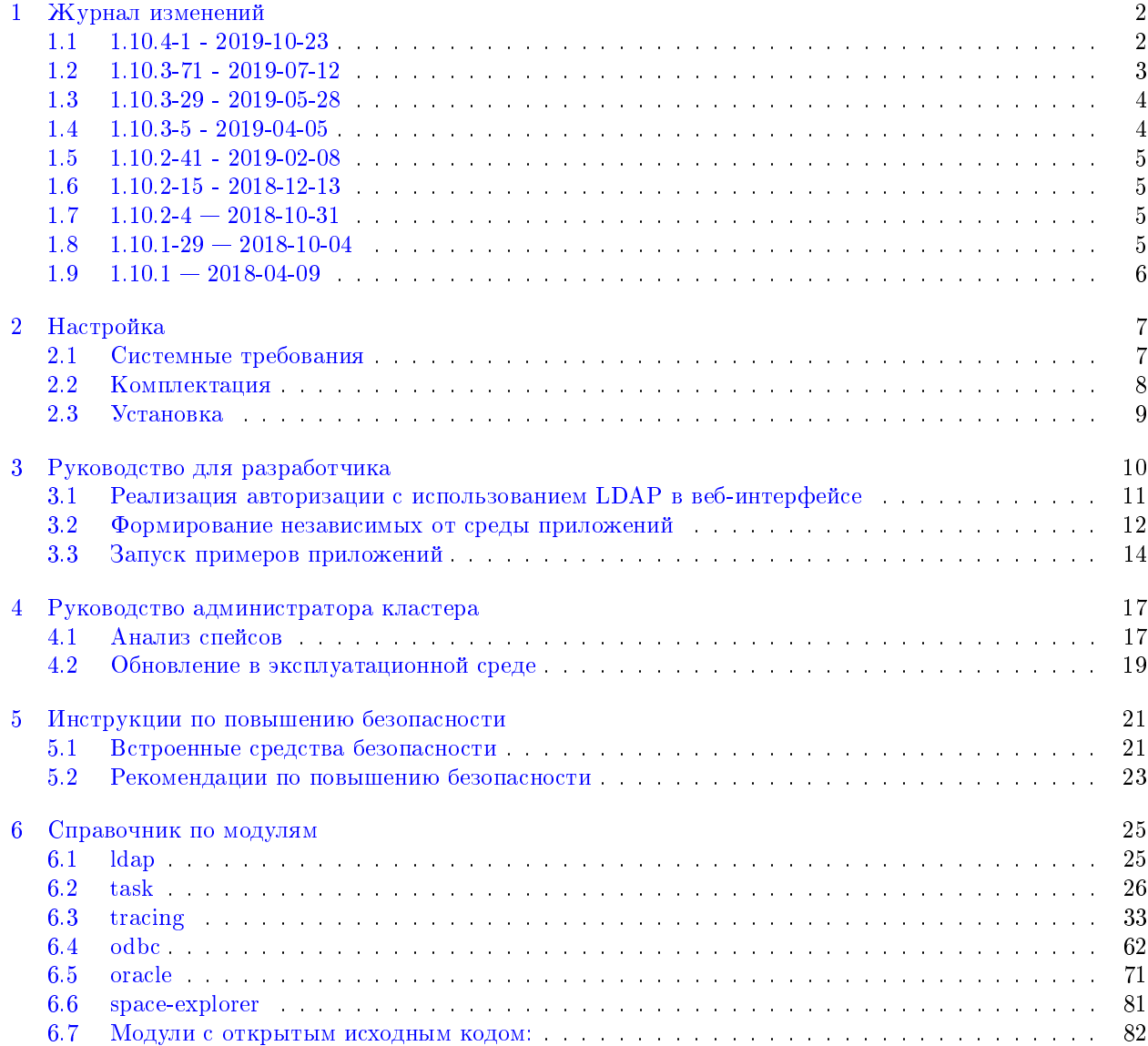

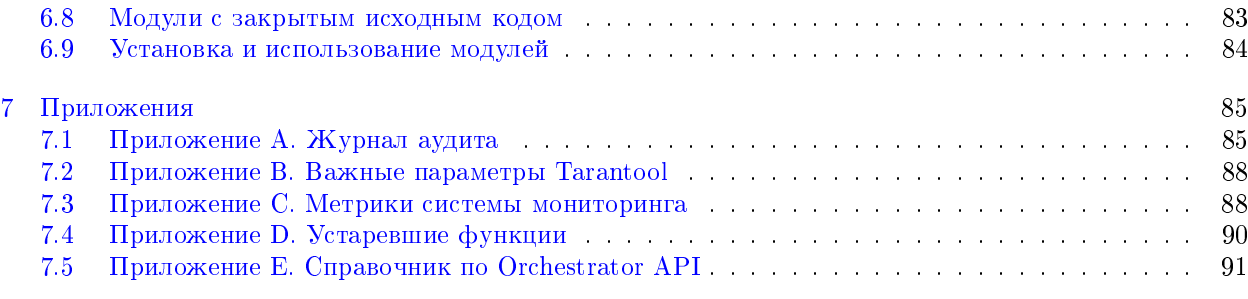

Данное руководство посвящено Enterprise-версии продукта Tarantool, который сочетает в себе сервер приложений Lua и отказоустойчивую распределенную СУБД.

Enterprise-версия предлагает дополнительные возможности по разработке и эксплуатации кластерных приложений:

- [Статическая сборка](#page-14-0) для автономных Linux-систем.
- [Модуль tracing](https://www.tarantool.io/en/enterprise_doc/1.10/modules/tracing/rst/topics/README.md/) для отладки производительности (на базе OpenTracing, Zipkin, Jaeger).
- [Модуль task](https://www.tarantool.io/en/enterprise_doc/1.10/modules/task/rst/topics/README.md/) для работы с фоновыми задачами.
- [Графический проводник](#page-19-1) для просмотра данных.
- [Модуль интеграции с OpenLDAP.](#page-13-0)
- [Журнал аудита безопасности.](#page-24-0)
- Подключения к [корпоративным базам данных:](#page-16-0) Oracle и любым СУБД с интерфейсом ODBC (MySQL, Microsoft SQL Server и т.д.). (MySQL, Microsoft SQL Server, etc.).

Данное руководство описывает особенности и возможности именно Enterprise-версии Tarantool. Полная документация по Tarantool с открытым кодом доступна [здесь.](https://tarantool.io/en/doc/1.10/index/)

# $T$ ЛАВА $1$

# Журнал изменений

# <span id="page-4-1"></span><span id="page-4-0"></span>**1.1 1.10.4-1 - 2019-10-23**

Главные новости:

- Фреймворк для разработки кластерных приложений [\(Tarantool Cartridge\)](https://www.tarantool.io/en/doc/1.10/book/cartridge/) стал частью Tarantool с открытым кодом. Теперь он представлен двумя модулями: [cartridge](https://www.tarantool.io/en/rocks/cartridge/1.0/) (вместо модуля cluster) и [cartridge-cli](https://www.tarantool.io/en/doc/2.2/reference/reference_rock/cartridge-cli/) (вместо утилиты tarantoolapp).
- Новый открытый модуль [luacheck](https://github.com/tarantool/luacheck) статический анализатор кода, предконфигурированный под Тарантул.
- Выложена [документация](https://www.tarantool.io/en/enterprise_doc/1.10/rocksref/) по всем закрытым модулям.
- Обновленный дизайн веб-интерфейса.

Изменено:

- Базовая версия Tarantool Community обновлена до 1.10.4-21-g9349237.
- Обновлен модуль vshard-zookeeper.

#### Добавлено:

- Модуль quickfix v1.0.0.
- Модуль luarapidxml v2.0.0.
- Модуль cartridge v1.0.0 (вместо модуля cluster).
- Модуль cartridge-cli v1.0.0-1 (вместо утилиты tarantoolapp).
- Модуль task v0.4.0.
- Модуль membership v2.1.2, улучшения стабильности на больших кластерах.
- Модуль membership v2.1.4.
- Модуль odbc v0.3.0.
- Модуль cluster v0.10.0.
- Модуль task v0.3.0.
- Модуль odbc v0.4.0.
- Модуль kafka v1.0.2.
- Модуль frontend-core v6.0.1.
- Модуль space-explorer v1.1.0.
- Модуль oracle v1.2.2.
- Модуль http v1.1.0.
- Модуль avro-schema v3.0.3.
- Модуль vshard v0.1.12.
- Модуль icu-date v1.3.1.
- Модуль luatest v0.2.2.
- Модуль metrics v0.1.6.
- Модуль queue v1.0.4.

#### Удалено:

• Утилита tarantoolapp.

# <span id="page-5-0"></span>**1.2 1.10.3-71 - 2019-07-12**

Изменено:

• Базовая версия Tarantool Community обновлена до 1.10.3-89-g412e943.

Добавлено:

- Шаблоны юнит-тестов и интеграционных тестов на кластер Tarantool'а, доступные сразу через tarantoolctl rocks test.
- При сборке проекта можно задавать исключения с помощью файла .tarantoolapp.ignore.
- Модуль kafka v1.0.1 (коннектор Apache Kafka для Tarantool).
- Модель tracing v0.1.0 (для отладки производительности приложения; реализован на базе OpenTracing/Zipkin).
- Модуль task v0.2.0 (для работы с фоновыми задачами в кластерных приложениях).
- Модуль odbc v0.1.0 (исходящий ODBC-коннектор для Tarantool).
- Модуль luatest v0.2.0 (тестовый фреймворк для Tarantool).
- Модуль checks v3.0.1.
- Модуль errors v2.1.1.
- Модуль frontend-core v5.0.2.
- Модуль metrics v0.1.5.
- Модуль oracle v1.1.6.
- Модуль cluster v0.9.2 с новыми возможностями:
- Users, новая вкладка веб-интерфейса для управления пользователями-администраторами кластера.
- Для наборов реплик с серверами хранилищ можно задавать группы (например, группы hot и cold для независимой обработки горячих и холодных данных).
- Хелперы для интеграционных тестов на luatest.

#### Удалено:

- Модуль cluster v0.2.0, v0.3.0.
- Модуль oracle v1.0.0, v1.1.0.
- Модуль vshard v0.1.5, v0.1.6.

# <span id="page-6-0"></span>**1.3 1.10.3-29 - 2019-05-28**

#### Изменено:

• Базовая версия Tarantool Community обновлена до 1.10.3-57-gd2efb0d.

#### Добавлено:

- Команда tarantoolapp pack теперь добавляет файл VERSION в запакованный проект.
- Возможность задать уровень логирования для каждого маршрута.
- Модуль http v0.1.6 с новой возможностью: задание уровня логирования для каждого маршрута.
- Модуль space-explorer v1.0.2.
- Модуль cron-parser v1.0.0.
- Модуль argon2 v3.0.1 с алгоритмами хеширования класса PCI DSS.
- Модуль metrics v0.1.3.
- Модуль vshard v0.1.9
- Модуль oracle v1.1.5.
- Модуль frontend-core v5.0.0, v5.0.1
- Модуль cluster v0.8.0 с исправленными дефектами и новыми возможностями:
	- зависимые роли;
	- кластерные cookies;
	- текстовые метки для серверов.

# <span id="page-6-1"></span>**1.4 1.10.3-5 - 2019-04-05**

- Базовая версия Tarantool Community обновлена до 1.10.3-6-gfbf53b9.
- Добавлены следующие функции:
	- Настройка приоритета восстановления после отказа через веб-интерфейс.
	- Модуль RPC (удаленные вызовы между экземплярами кластера).
	- Проводник в веб-интерфейсе.
- Клиент OpenLDAP для Tarantool.
- Перезапуск экземпляра теперь запускает проверку конфигурации до инициализации ролей.
- Обновлен дизайн веб-интерфейса.

# <span id="page-7-0"></span>**1.5 1.10.2-41 - 2019-02-08**

- Базовая версия Tarantool Community обновлена до 1.10.2-131-g6f96bfe.
- Обновлен шаблон кластера, чтобы приложение могло работать на нескольких хостах (виртуальных машинах).
- Добавлены последние версии следующие модулей с закрытым исходным кодом: queue, front, errors, membership, cluster и oracle. Эти сторонние библиотеки включают в себя:
	- новое ядро фронтенда с косметическими изменениями;
	- индикатор активного мастера во время восстановления после отказа;
	- возможность отключить роль vshard-storage по окончании процесса балансировки;
	- обновление зависимостей и незначительные улучшения.

# <span id="page-7-1"></span>**1.6 1.10.2-15 - 2018-12-13**

- Базовая версия Tarantool Community обновлена до 1.10.2-84-g19d471bd4.
- Обновлен комплект модуля checks.
- В модуль cluster добавлены специализированные (пользовательские) API для кластерных ролей.
- Добавлена поддержка параметра веса для набора реплик в vshard.

# <span id="page-7-2"></span>**1.7 1.10.2-4 — 2018-10-31**

- Добавлены примеры приложений для демонстрации запуска Tarantool в Docker и использовании кэша со сквозной записью для PostgreSQL.
- В веб-интерфейс добавлена возможность переключения мастера в наборе реплик вручную, а также автоматического восстановления после отказа.
- Добавлена утилита tarantoolapp, которая помогает настроить среду разработки и упаковать приложение независимо от среды разработки.

# <span id="page-7-3"></span>**1.8 1.10.1-29 — 2018-10-04**

- Пример приложения теперь основан на кластере, а управление кластером осуществляется через веб-интерфейс.
- Релиз Tarantool Enterprise представляет собой архив, который включает в себя автономный репозиторий сторонних библиотек, из которого можно установить все необходимые модули.
- В репозиторий сторонних библиотек добавлен коннектор для Oracle. Теперь Lua-приложения могут получать доступ к базам данных Oracle.

# <span id="page-8-0"></span>**1.9 1.10.1 — 2018-04-09**

- Теперь у Tarantool статическая сборка: все зависимости скомпонованы в статический двоичный файл. Это упрощает развертывание Tarantool в среде Linux.
- Базовая версия для сообществ Tarantool Community обновлена до 1.10.1. Чтобы получить информацию обо всех новых возможностях и исправленных ошибках в версии для сообщества, см. [https://github.com/tarantool/tarantool/releases.](https://github.com/tarantool/tarantool/releases)
- Модули, необходимые для интеграции с ZooKeeper и orchestrator, объявлены устаревшими и больше не поддерживаются.

# $<sub>глав</sub> 2$ </sub>

# Настройка

<span id="page-9-0"></span>В этой главе объясняется, как загрузить и настроить Tarantool Enterprise, а также запустить пример приложения.

# <span id="page-9-1"></span>2.1 Системные требования

Ниже представлены рекомендуемые системные требования для запуска Tarantool Enterprise.

### 2.1.1 Требования к аппаратному обеспечению

Чтобы обеспечить полную отказоустойчивость системы распределенного хранения данных, необходимы как минимум три физических компьютера или виртуальных сервера.

Для целей тестирования или разработки систему можно развернуть, используя меньшее количество серверов. Тем не менее, не рекомендуется использовать такие конфигурации в производственной среде.

#### 2.1.2 Требования к программному обеспечению

1. Tarantool Enterprise поддерживает операционные системы Red Hat Enterprise Linux и CentOS версии 7.5 и выше.

Примечание: Tarantool Enterprise может работать на других дистрибутивах Linux на основе systemd, но тестирование на них не проводится, поэтому корректная работа не гарантирована.

2. Требуется glibc версии 2.17-260.е17 6.6 и выше. Необходимо проверить текущую версию и обновить в случае необходимости:

\$ rpm -q glibc glibc-2.17-196.el7 4.2 \$ yum update glibc

## <span id="page-10-1"></span>2.1.3 Сетевые требования

Здесь и далее по тексту под серверами хранения данных или серверами Tarantool понимаются компьютеры, которые используются для хранения и обработки данных, а под сервером администрирования понимается компьютер, с помощью которого оператор устанавливает и настраивает систему.

Kластер Tarantool работает по принципам полносвязной топологии (full mesh topology), поэтому все серверы Tarantool должны поддерживать обмен и передачу данных с любого TCP-порта на TCP-порты 3000:4000.

Чтобы настроить удаленный мониторинг или подключиться по административной консоли, сервер администрирования должен иметь доступ к следующим ТСР-портам на серверах Tarantool:

- 22 чтобы использовать SSH-протокол;
- к портам, указанным в конфигурации экземпляра (параметр http port), для мониторинга HTTPметрик.

Кроме того, рекомендуется применить следующие настройки для sysctl на всех серверах Tarantool:

```
$ # TCP KeepAlive setting
\frac{1}{2} sysctl -w net.ipv4.tcp keepalive time=60
\frac{1}{2} sysctl -w net.ipv4.tcp keepalive intvl=5
$ sysctl -w net.ipv4.tcp keepalive probes=5
```
Эта необязательная настройка сетевого стека Linux помогает ускорить решение проблем с сетевым подключением при физическом отказе сервера. Для достижения максимальной производительности может также потребоваться настройка других параметров сетевого стека, которые не относятся к СУБД Tarantool. Для получения дополнительной информации обратитесь к разделу Руководство по оптимизации сетевой производительности (Network Performance Tuning Guide) в пользовательской документации по RHEL7.

# <span id="page-10-0"></span>2.2 Комплектация

Последние версии пакетов Tarantool Enterprise доступны в разделе для клиентов <https://www.tarantool.io/ru/accounts/customer\_zone/packages/enterprise> Ha Be6-cañre Tarantool. Для получения доступа обратитесь в support@tarantool.org.

Каждый пакет представляет собой архив  $\tan + g$ zip и включает в себя следующие компоненты и функции:

- статический бинарный файл Tarantool, чтобы упростить развертывание в средах Linux,
- набор модулей с открытым и закрытым исходным кодом,
- пример приложения, чтобы рассмотреть все включенные модули.

Содержимое архива:

- $\bullet$  tarantool основной исполняемый файл Tarantool.
- tarantoolctl служебный скрипт для установки вспомогательных модулей и подключения к административной консоли.
- cartridge служебный скрипт, который помогает настроить среду разработки для приложений и упаковать их с целью упростить развертывание.
- $\alpha$  examples / директория, которая содержит примеры приложений:
	- $-$  pg\_writethrough\_cache/ приложение, которое наглядно показывает, как Tarantool может кэшировать данные, например, записанные в базу данных PostgreSQL;
	- ora writebehind  $\cosh(-)$  приложение, которое наглядно показывает, как Tarantool может кэшировать вставки и ставить их в очередь, например, в базу данных Oracle;
	- docker/ приложение, предназначенное для простой упаковки в Docker-контейнер;
- $rocks/ -\mu$ ректория, которая содержит набор дополнительных модулей с открытым и закрытым исходным кодом, включенных в дистрибутив в качестве автономного репозитория сторонних библиотек. Для получения более подробной информации см. [справочник по сторонним библиотекам.](#page-27-0)
- templates/ директория, которая содержит файлы шаблонов для среды разработки приложений.
- deprecated  $/$  это набор модулей, которые больше не поддерживаются:
	- $-$  vshard-zookeeper-orchestrator  $-$  это приложение на Python для запуска orchestrator,
	- файлы zookeeper-scm представляют собой модули для интеграции с ZooKeeper (требуются библиотеки usr/).

# <span id="page-11-0"></span>**2.3 Установка**

Готовый архив tar + gzip необходимо загрузить на сервер и распаковать:

\$ tar xvf tarantool-enterprise-bundle-<version>.tar.gz

Дополнительная установка не требуется, поскольку распакованные бинарные файлы практически готовы к работе. Перейдите в каталог с бинарными файлами (tarantool-enterprise) и добавьте их в путь для поиска исполняемых файлов, запустив скрипт из дистрибутива:

\$ source ./env.sh

Затем настройте среду разработки, как описано в [руководстве для разработчика.](#page-12-0)

# $<sub>глава</sub>$  3</sub>

# Руководство для разработчика

<span id="page-12-0"></span>Для разработки приложений используйте среду Tarantool Cartridge, которая установлена как компо-HeHT Tarantool Enterprise.

Ниже приведен список необходимых команд:

1. Создайте приложение с поддержкой кластеров из шаблона:

\$ cartridge create -- name <app name> /path/to

2. Разработайте приложение:

```
$ cd /path/to/<app name>
\$\quad
```
3. Упакуйте приложение:

```
$ cartridge pack [rpm|tgz] /path/to/<app_name>
```
- 4. Разверните приложение:
	- Для пакета гр<br/>m:
		- 1. Загрузите пакет на все серверы, выделенные для Tarantool.
		- 2. Установите пакет:

\$ yum install <app name>-<version>.rpm

3. Запустите приложение.

\$ systemctl start <app name>

- Для архива tgz:
	- 1. Загрузите архив на все серверы, выделенные для Tarantool.
	- 2. Распакуйте архив:

 $\text{\$ tar -xzyf   tar.gz -C /home/ /apps$ 

3. Запустите приложение

\$ tarantool init.lua

Более подробную информацию с примерами см. в документации по Tarantool с открытым кодом:

- руководство для начинающих, в котором пошагово разбирается разработка и развертывание простого кластерного приложения с помощью Tarantool Cartridge,
- подробное руководство по созданию и управлению кластерными приложениями Tarantool с помощью Tarantool Cartridge.

Кроме того, в этом руководстве особое внимание уделяется функциям разработчика, специфичным для Enterprise-версии, которые доступны в дополнение к версии Tarantool с открытым исходным кодом в среде Tarantool Cartridge:

- авторизация с использованием LDAP в веб-интерфейсе.
- независимые от среды приложения,
- примеры приложений, которые подходят для Enterprise-версии.

#### <span id="page-13-0"></span>3.1 Реализация авторизации с использованием  $LDAP$  в вебинтерфейсе

Если в вашей организации есть сервер LDAP, можно подключить к нему Tarantool Enterprise для обработки авторизации. В этом случае следуйте общим рекомендациям  $\langle$ https://www.tarantool.io/en/doc/ 1.10/book/cartridge/cartridge dev/#implementing-authorization-in-the-web-interface>', где на первом шаге необходимо добавить модуль Idap в файл .rockspec в качестве зависимости; рекомендуется также реализовать функцию check password следующим образом:

```
-- auth.lua
-- Require the LDAP module at the start of the file
local ldap = require('ldap')-- Add a function to check the credentials
local function check password(username, password)
   -- Configure the necessary LDAP parameters
  local user = string.format("cn = %s, ou = superheros, dc = glauth, dc = com", username)-- Connect to the LDAP server
  local ld, err = ldap.open("localhost:3893", user, password)
   -- Return an authentication success or failure
  if not ld then
     return false
   end
  return true
end
```
## <span id="page-14-0"></span>**3.2 Формирование независимых от среды приложений**

Tarantool Enterprise позволяет создавать независимые от среды приложения.

Независимое от среды приложение представляет собой сборку следующих компонентов (в одной директории):

- файлы с кодом на Lua,
- исполняемый файл tarantool,
- подключенные внешние модули (при необходимости).

Запущенное с помощью исполняемого файла tarantool приложение обеспечивает работу сервиса.

Модули – это сторонние библиотеки на Lua, установленные в виртуальную среду (в директории приложения), которая аналогична virtualenv в Python и bundler в Ruby.

Структура такого приложения остается неизменной как на стадии разработки, так и на стадии производственной эксплуатации. Весь связанный с приложением код находится в одном месте, готов к упаковке и копированию на любой сервер.

## <span id="page-14-2"></span>**3.2.1 Упаковка приложений**

После определения пользовательских кластерных ролей и разработки приложения упакуйте его со всеми зависимостями (бинарные файлы модулей) и с исполняемым файлом tarantool.

Это позволит вам легко загружать, устанавливать и запускать приложение на любом сервере.

Чтобы упаковать приложение, выполните команду:

 $\frac{1}{2}$  cartridge pack [rpm|tgz] /path/to/<app\_name>

где укажите путь к вашей среде разработки (репозиторию Git, который содержит код приложения), а также один из параметров сборки:

- rpm для сборки RPM-пакета (рекомендуется), или
- tgz для сборки архива tar  $+$  gz (выберите этот параметр, только если у вас нет прав уровня root на серверах, выделенных для Tarantool Enterprise).

В результате будет создан пакет (или сжатый архив) с именем <имя\_приложения>-<версия\_тег>- $\leq$ количество коммитов $>$  (например, myapp-1.2.1-12.rpm), который будет хранить ваше приложение в не зависимом от среды виде.

Далее переходите к развертыванию [пакетных](#page-14-1) (или же [архивированных\)](#page-15-0) приложений на серверах.

### <span id="page-14-1"></span>**3.2.2 Развертывание пакетных приложений**

Чтобы развернуть пакетное приложение, выполните следующие действия на каждом сервере, выделенном для Tarantool Enterprise:

- 1. Загрузите локально пакет, созданный на [предыдущем шаге.](#page-14-2)
- 2. Установите приложение:

\$ yum install <app\_name>-<version>.rpm

3. Запустите один или несколько экземпляров Tarantool с соответствующими сервисами, как описано ниже.

• Отдельный экземпляр:

```
$ systemctl start <app name>
```
Это запустит экземпляр сервиса systemd с прослушиванием по порту 3301.

• Несколько экземпляров на одном или нескольких серверах:

```
\ systemctl start <app name>@instance 1
$ systemctl start <app name>@instance 2
$ systemctl start <app name>@instance <number>
```
где <app name>@instance <number> (<имя приложения>@экземпляр <число>) – это имя экземпляра сервиса systemd с инкрементным числом <number> (уникальным для каждого экземпляра), которое следует добавить к порту 3300 для настройки прослушивания (например, 3301, 3302 и т.д.).

4. Если это приложение с поддержкой кластеров, далее переходите к развертыванию кластера.

Чтобы остановить все сервисы на сервере, используйте команду systemctl stop и укажите имена экземпляров по одному. Например:

 $\frac{1}{2}$  systemctl stop  $\langle$ app name $\rangle$ @instance 1 $\langle$ app name $\rangle$ @instance 2 ...  $\langle$ app name $\rangle$ @instance  $\langle N \rangle$ 

#### <span id="page-15-0"></span>3.2.3 Развертывание архивированных приложений

Тогда как пакет RPM по умолчанию помещает ваше приложение в /usr/share/tarantool/  $\langle$ имя приложения> на вашем сервере, архив  $\tan +$  gz не создает какую-либо структуру, помимо директории <имя приложения>/, поэтому вы сами несете ответственность за правильность размещения приложения.

Примечание: Для развертывания рекомендуется использовать RPM-пакеты. Развертывайте архивы, только если у вас нет прав уровня root.

Чтобы разместить и развернуть приложение, выполните следующие действия на каждом сервере, выделенном для Tarantool Enterprise:

1. Загрузите архив, распакуйте его и извлеките содержимое в директорию /home/ $\langle$ user $\rangle$ /apps:

```
$ tar -xzvf <app name> -<version>.tar.gz -C /home/<user>/apps
```
2. Запустите экземпляры Tarantool с соответствующими сервисами.

Для управления и конфигурации экземпляров используйте такие средства, как ansible, systemd и supervisord.

3. Если это приложение с поддержкой кластеров, далее переходите к развертыванию кластера.

### 3.2.4 Обновление кода

Все экземпляры в кластере должны использовать один и тот же код. Это относится ко всем компонентам: пользовательским ролям, приложениям, бинарным файлам модулей, исполняемым файлам tarantool и tarantoolctl (при необходимости).

Обратите внимание на возможную обратную совместимость, которую может принести с собой любой компонент. Это поможет вам выбрать сценарий для обновления в эксплуатационной среде. Имейте в виду, что вы несете ответственность за совместимость кода и обработку конфликтов в случае возникновения несоответствий.

Чтобы обновить любой из компонентов, подготовьте новую версию пакета (архива):

- 1. Обновите необходимые файлы в вашей среде разработки (директории):
	- Ваш собственный исходный код: пользовательские роли и / или приложения.
	- Бинарные файлы модулей.
	- Исполняемые файлы. Замените их на файлы из нового комплекта.
- 2. Увеличьте версию, как описано в разделе по управлению версиями приложения.
- 3. Повторно упакуйте обновленные файлы, как описано в разделе по упаковке приложений.
- 4. Выберите сценарий обновления, как описано в разделе по обновлению в эксплуатационной среде.

## <span id="page-16-0"></span>3.3 Запуск примеров приложений

Дистрибутив Enterprise включает в себя примеры приложений в директории examples/, которые демонстрируют основные функциональные возможности Tarantool.

Примеры приложений:

- Приложение кэширования со сквозной записью в PostgreSQL
- Приложение кэширования с отложенной записью в Oracle
- Простейшее приложение в Docker

#### <span id="page-16-1"></span>3.3.1 Приложение кэширования со сквозной записью в PostgreSQL

Пример в pg writethrough cache/показывает, как Tarantool может кэшировать данные, записанные через него в базу данных PostgreSQL для ускорения запросов на чтение.

Для примера приложения требуется развернутая база данных PostgreSQL и следующие модули сторонних библиотек:

```
$ tarantooletl rocks install http
$ tarantooletl rocks install pg
$ tarantoolctl rocks install argparse
```
Просмотрите код в файлах, чтобы понять, что может делать приложение.

Чтобы запустить приложение для локальной базы данных PostgreSQL, выполните команду:

\$ tarantool cachesry.lua --binary-port 3333 --http-port 8888 --database postgresql://localhost/postgres

#### <span id="page-16-2"></span>3.3.2 Приложение кэширования с отложенной записью в Oracle

Пример в ora-writebehind-cache/ показывает, как Tarantool может кэшировать записи и помещать их в базу данных Oracle для ускорения как записи, так и чтения.

#### Требования приложения

Для примера приложения необходимы:

- развернутая база данных Oracle;
- инструменты Oracle: Instant Client and SQL Plus, оба версии 12.2;

Примечание: Если Oracle Instant Client выдает ошибки в файлах с расширением .so (динамические библиотеки Oracle), поместите их в какую-либо директорию и добавьте ее в переменную окружения LD LIBRARY PATH.

LD LIBRARY PATH=\$LD LIBRARY PATH:\$PWD/ Например: export  $<$ путь\_к\_файлам\_so>

• модули сторонних библиотек, перечисленные в файле rockspec.

Чтобы установить модули, выполните следующую команду в директории  $\exp\left(\frac{1}{2}x\right)$ ora writebehind cache:

\$ tarantoolctl rocks make oracle rb cache-0.1.0-1.rockspec

Если у вас нет развернутого экземпляра Oracle под рукой, запустите пустой объект в контейнере Docker:

- 1. В браузере войдите в Реестр контейнеров Oracle, выберите Database (База данных) и примите «Корпоративные условия и ограничения Oracle».
- 2. В директории ora-writebehind-cache/ войдите в репозиторий под учетной записью Oracle, получите данные и запустите образ с помощью подготовленных скриптов

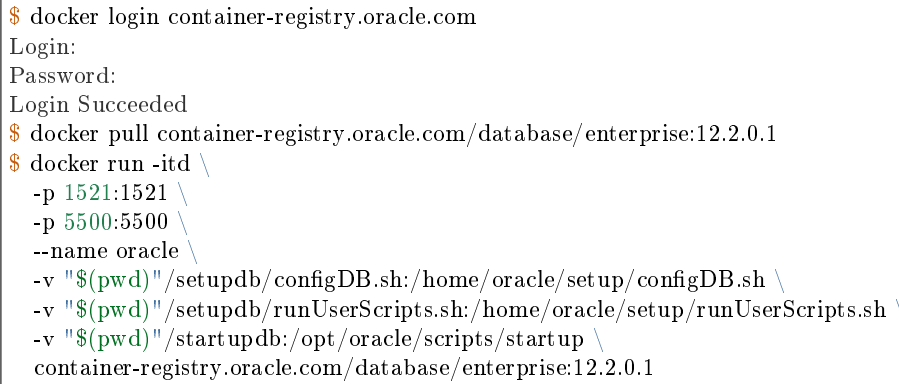

Когда всё будет готово, запустите пример приложения.

#### Запуск кэширования с отложенной записью

Чтобы запустить приложение, выполните следующую команду в директории examples/ ora writebehind cache:

\$ tarantool init.lua

Данное приложение поддерживает следующие запросы:

• Получение данных: GET http:// $\langle$ host>: $\langle$ http port>/account/id;

• Добавление: POST http:// $\langle$ host>: $\langle$ http port>/account/ со следующими данными:

{"clng clng id":1,"asut asut id":2,"creation data":"01-JAN-19","navi user":"userName"}

- Обновление: POST http://<host>:<http port>/account/id с теми же данными, что и в запросе на добавление;
- Удаление: DELETE http:// $\langle$ host>: $\langle$ http port>/account/id,где id это идентификатор учетной записи.

Взгляните на примеры скриптов CURL в директории examples/ora writebehind cache/testing и просмотрите файл README.md для получения дополнительной информации об их использовании.

## <span id="page-18-0"></span>3.3.3 Простейшее приложение в Docker

Пример в директории docker/ содержит простейшее приложение, которое можно упаковать в контейнер Docker и запустить на CentOS 7.

Файл hello.lua представляет собой элементарную точку входа в приложение, поэтому вы можете добавить туда собственный код.

1. Чтобы создать контейнер, выполните команду:

\$ docker build -t tarantool-enterprise-docker -f Dockerfile ../..

2. Чтобы запустить его:

\$ docker run --rm -t -i tarantool-enterprise-docker

# ГЛАВА 4

# Руководство администратора кластера

<span id="page-19-0"></span>В этом руководстве особое внимание уделяется функциям разработчика, специфичным для Enterpriseверсии, которые доступны в дополнение к версии Tarantool с открытым исходным кодом в среде Tarantool Cartridge:

- проводник спейсов
- обновление независимых от среды приложений на рабочих серверах

Либо обратитесь к документации по Tarantool с открытым исходным кодом, чтобы получить:

- базовую информацию о развертывании и управлении Tarantool-кластером
- дополнительную информацию об управлении экземплярами Tarantool.

# <span id="page-19-1"></span>4.1 Анализ спейсов

Веб-интерфейс позволяет подключиться к любому экземпляру в кластере в браузере, чтобы проверить, какие в нем хранятся спейсы (если они есть) и их содержимое.

Чтобы просмотреть спейсы:

1. Откройте вкладку Space Explorer (Проводник спейсов) в меню слева:

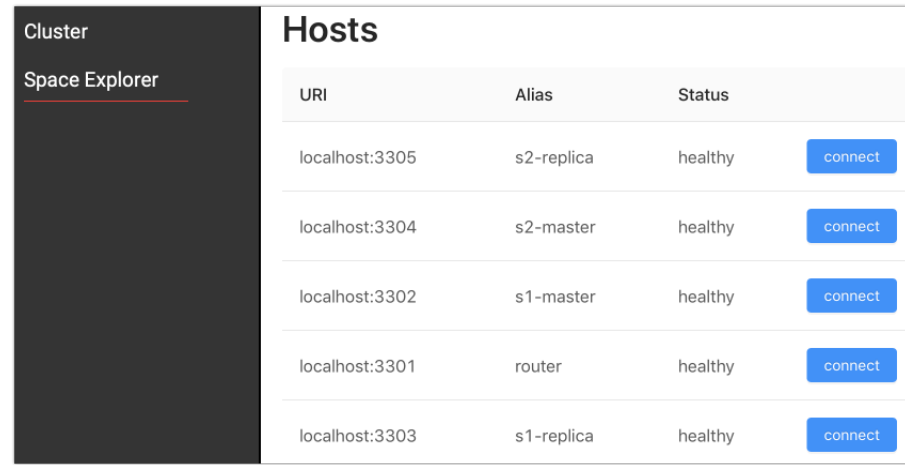

2. Нажмите connect (подключиться) рядом с экземпляром, в котором хранятся данные. Базовая проверка работоспособности (test.py) из примера приложения размещает образцы данных в одном наборе реплик (шарде), поэтому его мастер и реплика хранят данные в своих спейсах:

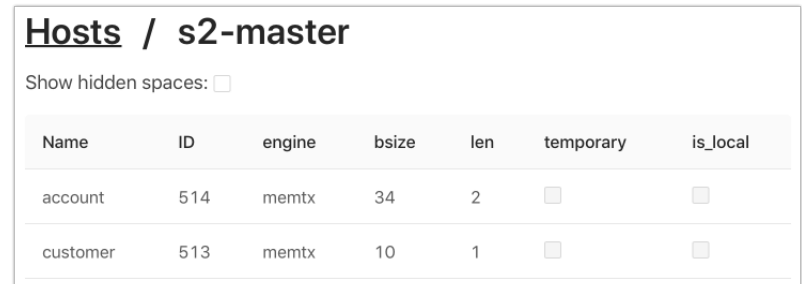

При подключении к экземпляру проводник спейсов отображает таблицу с базовой информацией по спейсам. Для получения дополнительной информации см. [справочник по box.space.](https://tarantool.io/en/doc/1.10/book/box/box_space/)

Чтобы просмотреть скрытые спейсы, отметьте соответствующий флажок:

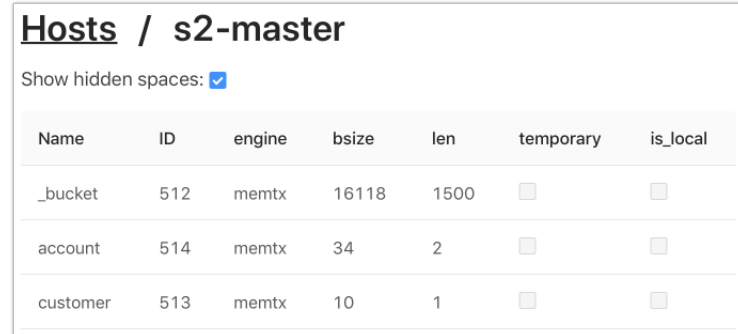

3. Нажмите на имя спейса, чтобы увидеть информацию о его формате и содержимом:

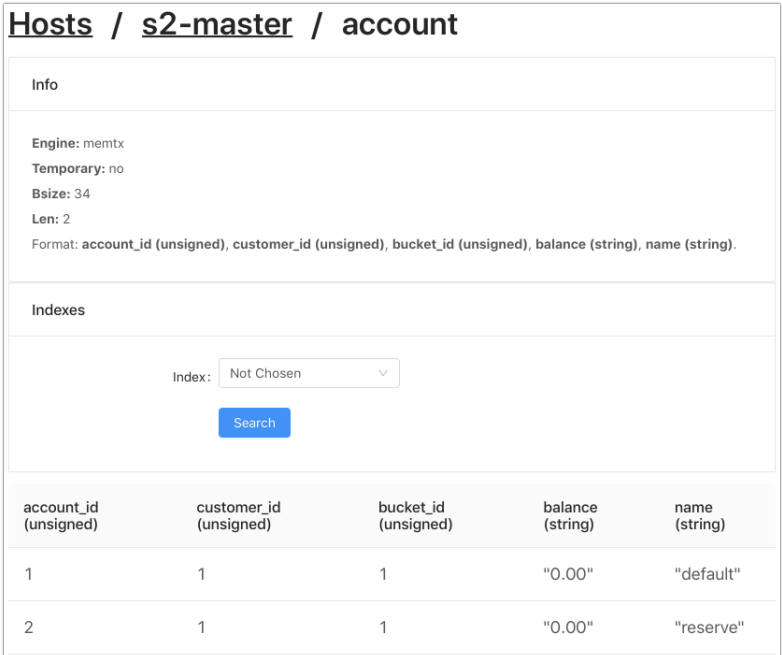

Для поиска данных выберите индекс и (необязательно) его тип итерации из выпадающего списка и введите значение индекса:

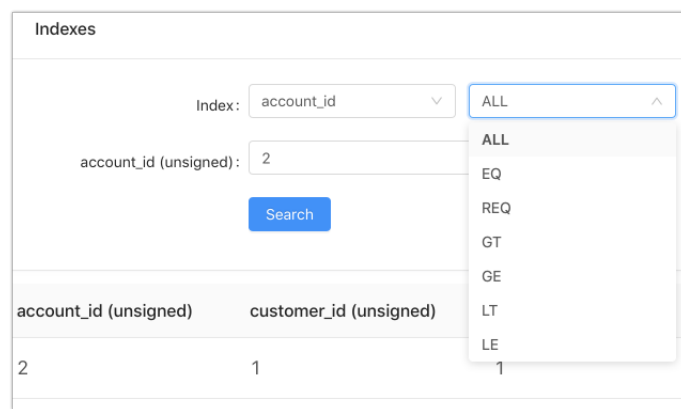

# <span id="page-21-0"></span>**4.2 Обновление в эксплуатационной среде**

Чтобы выполнить обновление отдельного экземпляра или кластера, необходима новая версия пакетного (или архивированного) приложения.

Обновить отдельный экземпляр просто:

- 1. Загрузите пакет (архив) на сервер.
- 2. Остановите текущий экземпляр.
- 3. Разверните новый экземпляр, как описано в разделе о развертывании [пакетных приложений](#page-14-1) (или [архивированных\)](#page-15-0).

## **4.2.1 Обновление кластера**

Чтобы обновить кластер, выберите один из следующих сценариев:

- Завершение работы кластера. Рекомендуется для обновлений без обратной совместимости, требует простоя.
- Поочередное обновление. Рекомендуется для обновлений с обратной совместимостью, не требует простоя.

Чтобы обновить кластер, выполните следующие действия:

- 1. Запланируйте время простоя или поочередное обновление экземпляров.
- 2. Загрузите новый пакет (или архив) приложения на все серверы.

Далее действуйте по выбранному сценарию:

- Завершение работы кластера:
	- 1. Остановите все экземпляры на всех серверах.
	- 2. Разверните новый пакет (архив) на каждом сервере.
- Поочередное обновление. Выполните следующие действия для каждого набора реплик поочередно:
	- 1. Остановите реплику на любом сервере.
	- 2. Разверните новый пакет (архив) на месте старой реплики.
	- 3. Переведите новую реплику в статус мастера (см. раздел [Смена мастера в наборе реплик](https://www.tarantool.io/en/doc/1.10/book/cartridge/cartridge_admin/#switching-the-replica-set-s-master) в руководстве по Tarantool).
	- 4. Повторно разверните старый мастер и остальные экземпляры в наборе реплик.
	- 5. Будьте готовы решать возможные проблемы с логикой.

# $<sub>г</sub><sub>ABA</sub> 5$ </sub>

# <span id="page-23-0"></span>Инструкции по повышению безопасности

В данном руководстве объясняется, как обеспечить безопасность в кластере Tarantool Enterprise, используя встроенные функции, и даются общие рекомендации по повышению безопасности.

В Tarantool Enterprise нет выделенного API для контроля безопасности. Все необходимые настройки можно выполнить через административную консоль или код инициализации.

# <span id="page-23-1"></span>5.1 Встроенные средства безопасности

В Tarantool Enterprise есть следующие встроенные средства безопасности:

- аутентификация,
- управление доступом,
- журнал аудита;

А также функции резервного копирования:

- создание снимков (физическое),
- создание дампов (логическое).

В следующих разделах описаны эти функции и приведены ссылки на подробную документацию.

## 5.1.1 Аутентификация

Tarantool Enterprise поддерживает аутентификацию на основе паролей и допускает два типа соединений:

- через административную консоль и
- через двоичный порт для операций чтения / записи и вызова процедур.

Для получения дополнительной информации об аутентификации и типах соединений см. [раздел по](https://www.tarantool.io/en/doc/1.10/book/admin/security/) [безопасности в руководстве по Tarantool.](https://www.tarantool.io/en/doc/1.10/book/admin/security/)

Кроме того, Tarantool предоставляет следующие функциональные возможности:

- [сеансы](https://tarantool.io/en/doc/1.10/book/box/authentication/#sessions-and-security) состояния, которые связывают соединения с пользователями и предоставляют доступ к API Tarantool после аутентификации,
- [триггеры](https://www.tarantool.io/en/doc/1.10/book/box/triggers/) аутентификации, которые выполняют действия при событиях аутентификации.
- сторонние (внешние) протоколы и службы аутентификации, такие как LDAP или Active Directory, поддерживаются в веб-интерфейсе, но недоступны на уровне бинарного протокола.

## **5.1.2 Управление доступом**

Для администраторов Tarantool Enterprise предоставляет средства предотвращения несанкционированного доступа к базе данных и к определенным функциям.

Tarantool различает:

- разных пользователей (гостей и администраторов),
- права, связанные с пользователями,
- роли (контейнеры для ролей), выданные пользователям;

И хранит информацию о доступе в системных спейсах:

- спейс user для хранения имен пользователей и хеш-паролей для аутентификации,
- спейс \_ priv для хранения прав доступа.

Для получения дополнительной информации см. [раздел по управлению доступом в руководстве по](https://www.tarantool.io/en/doc/1.10/book/box/authentication/#authentication-users) [Tarantool.](https://www.tarantool.io/en/doc/1.10/book/box/authentication/#authentication-users)

Пользователи, которые создают объекты (спейсы, индексы, пользователей, роли, последовательности и функции) в базе данных становятся их владельцами и автоматически получают права на то, что они создают. Для получения дополнительной информации см. [раздел о владельцах и правах в руководстве](https://tarantool.io/en/doc/1.10/book/box/authentication/#owners-and-privileges) [по Tarantool.](https://tarantool.io/en/doc/1.10/book/box/authentication/#owners-and-privileges)

### <span id="page-24-0"></span>**5.1.3 Журнал аудита**

В Tarantool Enterprise есть встроенный журнал аудита, в котором записываются такие события, как:

- пройденная и непройденная аутентификации;
- закрытие подключения;
- создание, удаление, включение и отключение пользователей;
- изменение паролей, прав и ролей;
- отказ в доступе к объектам базы данных;

В журнале аудита указываются:

- отметки времени,
- имена пользователей, которые выполняли действия,
- типы событий (например, user create, user enable, disconnect и т.д.),
- описание.

Есть два конфигурационных параметра для настройки журнала аудита:

- audit  $log =$  <PATH TO FILE>, аналог параметра  $log$ ; если данный параметр задан, то Tarantool записывает события, подлежащие аудиту, в указанный файл;
- audit\_nonblock, аналог параметра [log\\_nonblock.](https://www.tarantool.io/en/doc/1.10/reference/configuration/#cfg-logging-log-nonblock)

Для получения дополнительной информации о журналировании см. следующие разделы:

- [раздел о журналах в руководстве по Tarantool,](https://www.tarantool.io/en/doc/1.10/book/admin/logs/)
- [раздел по журналированию в справочнике по настройке,](https://www.tarantool.io/en/doc/1.10/reference/configuration/#logging)
- [приложение A](#page-87-1) данного документа.

Права доступа к файлам журнала можно настроить, как для любого другого объекта файловой системы Unix – через chmod.

# <span id="page-25-0"></span>**5.2 Рекомендации по повышению безопасности**

В этом разделе даны рекомендации, которые могут помочь вам повысить безопасность кластера.

### **5.2.1 Криптографическая защита трафика**

Tarantool Enterprise не шифрует трафик, проходящий через двоичные соединения (т.е. между серверами в кластере). Чтобы защитить такие соединения, рекомендуется:

- настроить туннелирование соединения или
- зашифровать сами данные, которые хранятся в базе.

Для получения дополнительной информации см. [справочник по модулю crypto.](https://www.tarantool.io/en/doc/1.10/reference/reference_lua/crypto/)

[Модуль HTTP-сервера](https://github.com/tarantool/http) из сторонних библиотек не поддерживает протокол HTTPS. Чтобы установить безопасное соединение для клиента (например, REST-сервис), рекомендуется скрыть экземпляр Tarantool (роутер, если это кластер экземпляров) за сервером Nginx и настроить для него сертификат SSL.

Чтобы убедиться, что никакая информация не может быть перехвачена извне, запустите Nginx на том же физическом сервере, что и экземпляр, и настройте их связь по Unix-сокету. Для получения дополнительной информации см. [справочник по модулю socket.](https://www.tarantool.io/en/doc/1.10/reference/reference_lua/socket/)

### **5.2.2 Настройка брандмауэра**

Чтобы защитить кластер от нежелательной сетевой активности извне, настройте брандмауэр на каждом сервере, чтобы разрешить трафик через порты, перечисленные в [сетевых требованиях.](#page-10-1)

Если вы используете статические IP-адреса, повторно внесите их в белый список на каждом сервере, поскольку кластер работает на принципах полносвязной топологии (full mesh topology). Рекомендуется внести в черный список всех остальные адреса на всех серверах, кроме роутера (работающего за сервером Nginx).

Tarantool Enterprise не предоставляет защиту от DoS-атак или DDoS-атак. Для этих целей рекомендуется использовать сторонние программы.

## **5.2.3 Целостность данных**

Tarantool Enterprise не хранит контрольные суммы и не предоставляет инструменты для контроля целостности данных. Тем не менее, он обеспечивает персистентность данных с помощью журнала упреждающей записи, регулярно делает снимок всего набора данных на диск и проверяет формат данных всякий раз, когда считывает данные с диска. Для получения дополнительной информации см. [раздел о персистентности данных в руководстве по Tarantool.](https://www.tarantool.io/en/doc/1.9/book/box/data_model/#persistence)

# ГЛАВА 6

## Справочник по модулям

# <span id="page-27-1"></span><span id="page-27-0"></span>**6.1 ldap**

## **6.1.1 LDAP client library for tarantool**

This library allows you to authenticate in a LDAP server and perform searches.

#### **Usage example**

First, download [glauth,](https://github.com/glauth/glauth) a simple Go-based LDAP server using the following command:

./download\_glauth.sh

Then run glauth:

./glauth -c glauth\_test.cfg

Then run the following tarantool script in a separate terminal

```
#!/usr/bin/env tarantool
local ldap = require('ldap')local <b>gamma</b> = require('yaml')local user = "cn=johndoe,ou=superheros,dc=glauth,dc=com"
local password = "dogood"
local ld = assert(ldap.open("localhost:3893", user, password))
local iter = assert(ldap.search(ld,
   \{base="dc{=}glauth, dc{=}com",scope="subtree",
```
(continues on next page)

(продолжение с предыдущей страницы)

```
sizelimit=10,
   filter="(objectclass=*)"}))
for entry in iter do
  print(yaml.encode(entry))
end
```
#### **Usage ldap for authorization in the web interface**

See [this](https://www.tarantool.io/en/enterprise_doc/1.10/dev/#implementing-authorization-in-the-web-interface) doc page

## **6.1.2 Changelog**

All notable changes to this project will be documented in this file. The format is based on [Keep a Changelog](http://keepachangelog.com/en/1.0.0/) and this project adheres to [Semantic Versioning.](http://semver.org/spec/v2.0.0.html)

### **[Unreleased]**

### **Added**

• Gitlab CI testing

## **[1.0.0] - 2019-04-03**

### **Added**

- Basic functionality
- Luarock-based packaging
- Build without any dependencies but Tarantool Enterprise

# <span id="page-28-0"></span>**6.2 task**

## **6.2.1 Module** *scheduler*

Task scheduler (a cartridge role).

### **Functions**

### **init (opts)**

Initialize the scheduler, start cron background fiber.

Parameters:

• opts:

- runner: [\(string\)](https://www.lua.org/manual/5.1/manual.html#5.4) name of the runner module name, default is task.runner.local
- storage: [\(string\)](https://www.lua.org/manual/5.1/manual.html#5.4) name of the storage module, default is task.storage.local

#### **get\_tasks ()**

List registered tasks.

#### **get\_task\_log (opts)**

List task execution log, ordered by creation time.

Parameters:

- opts:
	- filter: [\(table\)](https://www.lua.org/manual/5.1/manual.html#5.5) must contain either an id number, or an array of names
	- limit: (number) the maximum length of a single task log fetched from storage
	- created: [\(string\)](https://www.lua.org/manual/5.1/manual.html#5.4) ISO 8601 timestamp, acts as offset for pagination

#### **start (name)**

Start a task.

Parameters:

• name: [\(string\)](https://www.lua.org/manual/5.1/manual.html#5.4) name of the task

#### **stop (id)**

Stop a running or pending task.

Parameters:

• id: [\(string\)](https://www.lua.org/manual/5.1/manual.html#5.4) name of the task

#### **forget (id)**

Remove task execution log record from storage. Parameters:

• id: [\(string\)](https://www.lua.org/manual/5.1/manual.html#5.4) name of the task

#### **start\_periodical\_task (name)**

Start a periodical task.

Parameters:

• name: [\(string\)](https://www.lua.org/manual/5.1/manual.html#5.4) name of the task

#### **register (tasks)**

Register available tasks. Starts launching periodical and continuous tasks, allows to start single\_shot tasks. Parameters:

• tasks: [\(table\)](https://www.lua.org/manual/5.1/manual.html#5.5) names of tasks

## **6.2.2 Module** *roles.scheduler*

Task manager (a cartridge role).

Handles setting available tasks from the cluster config, handles scheduler fibers (including failover). In a basic case, it sets up a scheduler, a task storage, and a task runner on the same node.

### **6.2.3 Module** *roles.runner*

Local task runner module, used by default.

You must provide the same interface if you want to write your own one. It is expected to take tasks from storage, run them, and complete them.

### **6.2.4 Module** *roles.storage*

Local task storage module, used by default.

You must provide the same interface if you want to write your own one.

#### **Functions**

**select (index, key, opts)**

Select task log.

Parameters:

- index: [\(string\)](https://www.lua.org/manual/5.1/manual.html#5.4) index to iterate over; default is id
- key: [\(string\)](https://www.lua.org/manual/5.1/manual.html#5.4) index key value
- opts: (optional [table\)](https://www.lua.org/manual/5.1/manual.html#5.5) compatible with[vanilla Tarantool iterator parameters][\(https://www.tarantool.](https://www.tarantool.io/en/doc/1.10/book/box/box_index/#lua-function.index_object.select) [io/en/doc/1.10/book/box/box\\_index/#lua-function.index\\_object.select\)](https://www.tarantool.io/en/doc/1.10/book/box/box_index/#lua-function.index_object.select)

## **6.2.5 Task Manager for Tarantool Enterprise**

#### @lookup README.md

Task manager module allows you to automate several types of background jobs:

- periodical, that need to be launched according to cron-like schedule;
- continuous, that need to be working at all times;
- single\_shot, that are launched manually by the operations team.

You get the following features out-of-the-box:

- configurable schedule of periodic tasks;
- guarding and restarting continuous tasks;
- stored log of task launches;
- API and UI for launching tasks and observing launch results.

Task manager comes with several built-in cluster roles:

- task.roles.scheduler, a module which allows to configure launchable tasks;
- task.roles.runner, a cluster-aware stateless task runner;
- task.roles.storage, a cluster-aware dedicated task contents storage;
- plugin-based API which allows you to provide you own storage module (e. g. distributed, or external to Tarantool cluster), or your own runner module, providing more tooling for your needs.

#### **Basic usage (single-node application)**

1) Embed the following to the instance file:

```
...
local task = require('task')...
cartridge.cfg({
  \text{roles} = \{\text{ 'my\_role'}, \text{ ...}\}})
task.init_webui()
```
2) Add to your role dependency on task scheduler, runner and storage roles:

```
return {
   ...
   dependencies = {
       'task.roles.storage',
       'task.roles.scheduler',
       'task.roles.runner'
   }
}
```
3) Add tasks section to your cluster configuration:

```
tasks:
 my_task:
  kind: periodical
  func_name: my_module.my_task
  schedule: "*/* 1 * * * *"
```
4) That's it! my\_task function will be launched every minute.

### **Advanced usage (multi-node installation)**

1) Embed the following to the instance file:

```
...
...
local task = require('task')cartridge.cfg({
 roles = {
   ...
   'task.roles.scheduler',
   'task.roles.storage',
   'task.roles.runner'
  }
})
task.init_webui()
```
- 2) Enable the task scheduler role on a dedicated node in your cluster (after deployment). If you set up a big cluster, don't set up more than one replica set with the scheduler.
- 3) Enable the task storage role on a dedicated node in your cluster (after deployment), possibly on the same node as task scheduler. If you set up a big cluster, don't set up more than one replica set with the storage.
- 4) Enable the task runner role on dedicated stateless nodes in your cluster (after deployment) as many as you may need.

### **Advanced usage (sharded storage)**

1) Embed the following to the instance file:

```
...
local task = require('task')cartridge.cfg({
 roles = \{...
   'task.roles.sharded.scheduler',
   'task.roles.sharded.storage',
   'task.roles.sharded.runner'
  }
})
task.init_webui()
```
- 2) Enable the task scheduler role on a dedicated node in your cluster (after deployment). If you set up a big cluster, don't set up more than one replica set with the scheduler.
- 3) Enable the task storage role on the nodes of some vshard group (or an all storage nodes). Set up cartridge built-in vshard-storage role on these nodes.
- 4) Enable the task runner role on dedicated stateless nodes in your cluster (after deployment) as many as you may need.

### **Tasks configuration**

Tasks are configured via the scheduler cluster role. An example of valid role configuration:

```
tasks:
  my_reload:
    kind: periodical
    func_name: my_module.cache_reload
    schedule: "*/* 1 * * * * *
    time_to_resolve: 180
  my_flush:
    kind: single_shot
    func_name: my_module.cache_flush
    args:
     - some_string1
     - some_string2
  push_metrics:
    kind: continuous
    func_name: my_module.push_metrics
    pause_sec: 30
```
- Every task must have a unique name (subsection name in config).
- Each task must have a kind: periodical, continuous, single\_shot.
- Each task must have a func\_name name of the function (preceded by the name of the module) which will be invoked.
- Each task may have time to resolve timeout after which a running task is considered lost (failed).
- Each task may have args an array of arguments which will be passed to the function (to allow basic parametrization)
- Periodical tasks also must have a schedule, conforming with [ccronexpr](https://github.com/staticlibs/ccronexpr) (basically, cron with seconds).
- Tasks may have a pause sec pause between launches (60 seconds by default).

You may set up default task config for your application in task.init() call:

```
task.init({
   default \text{config} = { }my\_task = \{\overline{\text{kind}} = \text{'single\_shot'},func name = 'dummy task.dummy',
       }
   }
})
```
Default config will be applied if no tasks are set in clusterwide config. task.init() should be called prior to cluster.cfg().

#### **Advanced usage**

#### **Running a task via API**

Everything visible from the UI is available via the API. You may look up requests in the UI or in the cartridge graphql schema.

```
curl -w "\ln" -X POST http://127.0.0.1:8080/admin/api -fail -d@- <<'QUERY'
{"query": "mutation { \ task { \} start(name: "my_reload") { \} }"}
QUERY
```
#### **Supplying custom runner and storage**

Embed the following to your instance file

```
task.init({
   \mathbf{runner} = \text{ 'my\_tasks}.\text{my\_runner'},storage = 'my_tasks.my_storage'
})
...
cartridge.cfg{...}
task.init_webui()
```
Be sure to call task.init() it prior to cartridge.cfg, so that custom options would be provided by the time role initialization starts.

You may set up then only task scheduler role, and handle storages and runners yourself.

#### **Writing your own runner and storage**

Runner module must expose api member with the following functions:

• stop\_task

storage module must expose api member with the following functions:

- select
- get
- delete
- put
- complete
- take
- cancel
- wait

For more details refer to built-in runner and storage documentation

## **6.2.6 Changelog**

All notable changes to this project will be documented in this file.

The format is based on [Keep a Changelog](http://keepachangelog.com/en/1.0.0/) and this project adheres to [Semantic Versioning.](http://semver.org/spec/v2.0.0.html)

### **[Unreleased]**

#### **[0.6.1]**

• Bugfixes and minor improvements

## **[0.6.0]**

## Added:

- Ability to specify task args in config
- several bugfixes

## **[0.5.0]**

## Added:

- task storages can now be set up on vshard storages
- default task configuration can be set up in task.init()

## **[0.4.0]**

## Changed:

- task now depends on cartridge instead of cluster
- cartridge dependency bumped to 1.0.0

## **[0.3.0]**

Added: - Cluster-aware task storage role - Cluster-aware task runner role

Changed: - Module initialization API changed: now task scheduler role does not start runner and storage by default; you must handle it via role dependencies or via respective cluster roles

## **[0.2.0]**

Added: - Basic functionality - scheduler, local task storage, local task runner, cluster role, cluster UI

# <span id="page-35-0"></span>**6.3 tracing**

## **6.3.1 Module** *opentracing*

OpenTracing API module entrypoint

## **Functions**

## **set\_global\_tracer (tracer)**

Set global tracer

Parameters:

• tracer: [\(table\)](https://www.lua.org/manual/5.1/manual.html#5.5)
# **get\_global\_tracer ()**

Get global tracer

Returns:

[\(table\)](https://www.lua.org/manual/5.1/manual.html#5.5) tracer

# **start\_span (name, opts)**

Start root span

Parameters:

- name: [\(string\)](https://www.lua.org/manual/5.1/manual.html#5.4)
- opts: table specifying modifications to make to thenewly created span. The following parameters are supported: trace id, references ,a list of referenced spans; start time , the time to mark when the spanbegins (in microseconds since epoch); tags , a table of tags to add tothe created span.
	- trace\_id: (optional [string\)](https://www.lua.org/manual/5.1/manual.html#5.4)
	- child\_of: (optional [table\)](https://www.lua.org/manual/5.1/manual.html#5.5)
	- references: (optional [table\)](https://www.lua.org/manual/5.1/manual.html#5.5)
	- tags: (optional [table\)](https://www.lua.org/manual/5.1/manual.html#5.5)

# Returns:

[\(table\)](https://www.lua.org/manual/5.1/manual.html#5.5) span

# **start\_span\_from\_context (context, name)**

Start new child span from context

Parameters:

- context: [\(table\)](https://www.lua.org/manual/5.1/manual.html#5.5)
- name: [\(string\)](https://www.lua.org/manual/5.1/manual.html#5.4)

Returns:

[\(table\)](https://www.lua.org/manual/5.1/manual.html#5.5) span

# **trace\_with\_context (name, ctx, fun, . . .)**

Trace function with context by global tracer This function starts span from global tracer and finishes it after execution

- name: [\(string\)](https://www.lua.org/manual/5.1/manual.html#5.4) span name
- ctx: [\(table\)](https://www.lua.org/manual/5.1/manual.html#5.5) context
- fun: (function) wrapped function
- ...: (vararg) function's arguments

Returns:

(vararg) result

Or

(nil) nil

[\(string\)](https://www.lua.org/manual/5.1/manual.html#5.4) err error message

## **Usage:**

```
-- Process HTTP request
local \, \text{ctx} = \text{opentracing}.\text{extractors}. \text{http(req. headers)}local result, err = \text{operatoraging}.trace with context('process data', ctx, process data, req.body)
-- Wrap functions. In example we create root span that generates two child spans
local span = operating.start_span()local result, err = \text{operatorarg}. trace with context('format string', span:context(), format, str)
if not result \tilde{\phantom{a}}=nil then
   print('Error: ', err)
end
opentracing.trace_with_context('print_string', span:context(), print, result)
span:finish()
```
# **trace (name, fun, . . .)**

Trace function by global tracer This function starts span from global tracer and finishes it after execution Parameters:

- name: [\(string\)](https://www.lua.org/manual/5.1/manual.html#5.4) span name
- fun: (function) wrapped function
- ...: (vararg) function's arguments

Returns:

```
(vararg) result
```
Or

(nil) nil

[\(string\)](https://www.lua.org/manual/5.1/manual.html#5.4) err error message

#### **Usage:**

local result,  $err = \text{operatorariance\_with\_context}('process\_data', process\_data, red-body)$ 

# **6.3.2 Module** *opentracing.span*

Span represents a unit of work executed on behalf of a trace.

Examples of spans include a remote procedure call, or a in-process method call to a sub-component. Every span in a trace may have zero or more causal parents, and these relationships transitively form a DAG. It is common for spans to have at most one parent, and thus most traces are merely tree structures. The internal data structure is modeled off the ZipKin Span JSON Structure This makes it cheaper to convert to JSON for submission to the ZipKin HTTP api, which Jaegar also implements.

You can find it documented in this OpenAPI spec: [https://github.com/openzipkin/zipkin-api/blob/](https://github.com/openzipkin/zipkin-api/blob/7e33e977/zipkin2-api.yaml#L280) [7e33e977/zipkin2-api.yaml#L280](https://github.com/openzipkin/zipkin-api/blob/7e33e977/zipkin2-api.yaml#L280)

# **Functions**

#### **new (tracer, context, name, start\_timestamp)**

Create new span

Parameters:

- tracer: [\(table\)](https://www.lua.org/manual/5.1/manual.html#5.5)
- context: [\(table\)](https://www.lua.org/manual/5.1/manual.html#5.5)
- name: [\(string\)](https://www.lua.org/manual/5.1/manual.html#5.4)
- start\_timestamp: (optional number)

Returns:

[\(table\)](https://www.lua.org/manual/5.1/manual.html#5.5) span

# **context (self)**

Provides access to the SpanContext associated with this Span The SpanContext contains state that propagates from Span to Span in a larger tracer.

Parameters:

• self: [\(table\)](https://www.lua.org/manual/5.1/manual.html#5.5)

Returns:

[\(table\)](https://www.lua.org/manual/5.1/manual.html#5.5) context

# **tracer (self)**

Provides access to the Tracer that created this span.

Parameters:

• self: [\(table\)](https://www.lua.org/manual/5.1/manual.html#5.5)

Returns: [\(table\)](https://www.lua.org/manual/5.1/manual.html#5.5) tracer the Tracer that created this span.

#### **set\_operation\_name (self, name)**

Changes the operation name

Parameters:

• self: [\(table\)](https://www.lua.org/manual/5.1/manual.html#5.5)

• name: [\(string\)](https://www.lua.org/manual/5.1/manual.html#5.4)

Returns:

[\(table\)](https://www.lua.org/manual/5.1/manual.html#5.5) tracer

# **start\_child\_span (self, name, start\_timestamp)**

Start child span

Parameters:

- self: [\(table\)](https://www.lua.org/manual/5.1/manual.html#5.5)
- name: [\(string\)](https://www.lua.org/manual/5.1/manual.html#5.4)
- start timestamp: (optional number)

Returns:

[\(table\)](https://www.lua.org/manual/5.1/manual.html#5.5) child span

# **finish (self, opts)**

Indicates the work represented by this Span has completed or terminated.

If finish is called a second time, it is guaranteed to do nothing.

Parameters:

- self: [\(table\)](https://www.lua.org/manual/5.1/manual.html#5.5)
- opts:
	- $-$  finish timestamp: (number) a timestamp represented by microsecondssince the epoch to mark when the span ended. If unspecified, the currenttime will be used.
	- error: [\(string\)](https://www.lua.org/manual/5.1/manual.html#5.4) add error tag

Returns:

(boolean) true

Or

(boolean) false

[\(string\)](https://www.lua.org/manual/5.1/manual.html#5.4) error

#### **set\_tag (self, key, value)**

Attaches a key/value pair to the Span .

The value must be a string, bool, numeric type, or table of such values.

- self: [\(table\)](https://www.lua.org/manual/5.1/manual.html#5.5)
- key: [\(string\)](https://www.lua.org/manual/5.1/manual.html#5.4) key or name of the tag. Must be a string.
- value: (any) value of the tag

Returns:

(boolean) true

**get\_tag (self, key)**

Get span's tag

Parameters:

- self: [\(table\)](https://www.lua.org/manual/5.1/manual.html#5.5)
- key: [\(string\)](https://www.lua.org/manual/5.1/manual.html#5.4)

Returns:

(any) tag value

# **each\_tag (self)**

Get tags iterator Parameters: • self: [\(table\)](https://www.lua.org/manual/5.1/manual.html#5.5) Returns: (function) iterator

[\(table\)](https://www.lua.org/manual/5.1/manual.html#5.5) tags

# **get\_tags (self)**

Get copy of span's tags Parameters:

• self: [\(table\)](https://www.lua.org/manual/5.1/manual.html#5.5)

Returns:

[\(table\)](https://www.lua.org/manual/5.1/manual.html#5.5) tags

# **log (self, key, value, timestamp)**

Log some action

Parameters:

- self: [\(table\)](https://www.lua.org/manual/5.1/manual.html#5.5)
- key: [\(table\)](https://www.lua.org/manual/5.1/manual.html#5.5)
- value: [\(table\)](https://www.lua.org/manual/5.1/manual.html#5.5)
- timestamp: (optional number)

Returns:

(boolean) true

# **log\_kv (self, key\_values, timestamp)**

Attaches a log record to the Span .

Parameters:

- self: [\(table\)](https://www.lua.org/manual/5.1/manual.html#5.5)
- key values: [\(table\)](https://www.lua.org/manual/5.1/manual.html#5.5) a table of string keys and values of string, bool, ornumeric types
- timestamp: (optional number) an optional timestamp as a unix timestamp.defaults to the current time

Returns:

(boolean) true

**Usage:**

```
span:log_kv({
 ['event"] = "time to first byte",["packet.size"] = packet.size()})
```
# **each\_log (self)**

Get span's logs iterator

Parameters:

• self: [\(table\)](https://www.lua.org/manual/5.1/manual.html#5.5)

Returns: (function) log iterator [\(table\)](https://www.lua.org/manual/5.1/manual.html#5.5) logs

# **set\_baggage\_item (self, key, value)**

Stores a Baggage item in the Span as a key/value pair.

Enables powerful distributed context propagation functionality where arbitrary application data can be carried along the full path of request execution throughout the system.

Note 1: Baggage is only propagated to the future (recursive) children of this Span .

Note 2: Baggage is sent in-band with every subsequent local and remote calls, so this feature must be used with care.

Parameters:

- self: [\(table\)](https://www.lua.org/manual/5.1/manual.html#5.5)
- key: [\(string\)](https://www.lua.org/manual/5.1/manual.html#5.4) Baggage item key
- value: [\(string\)](https://www.lua.org/manual/5.1/manual.html#5.4) Baggage item value

Returns:

(boolean) true

# **get\_baggage\_item (self, key)**

Retrieves value of the baggage item with the given key.

Parameters:

- self: [\(table\)](https://www.lua.org/manual/5.1/manual.html#5.5)
- key: [\(string\)](https://www.lua.org/manual/5.1/manual.html#5.4)

Returns:

[\(string\)](https://www.lua.org/manual/5.1/manual.html#5.4) value

# **each\_baggage\_item (self)**

Returns an iterator over each attached baggage item

Parameters:

• self: [\(table\)](https://www.lua.org/manual/5.1/manual.html#5.5)

Returns: (function) iterator

[\(table\)](https://www.lua.org/manual/5.1/manual.html#5.5) baggage

#### **set\_component (self, component)**

Set component tag (The software package, framework, library, or module that generated the associated Span.)

Parameters:

- self: [\(table\)](https://www.lua.org/manual/5.1/manual.html#5.5)
- component: [\(string\)](https://www.lua.org/manual/5.1/manual.html#5.4)

#### **set\_http\_method (self, method)**

Set HTTP method of the request for the associated Span

Parameters:

- self: [\(table\)](https://www.lua.org/manual/5.1/manual.html#5.5)
- method: [\(string\)](https://www.lua.org/manual/5.1/manual.html#5.4)

## **set\_http\_status\_code (self, status\_code)**

Set HTTP response status code for the associated Span

- self: [\(table\)](https://www.lua.org/manual/5.1/manual.html#5.5)
- status code: (number)

# **set\_http\_url (self, url)**

Set URL of the request being handled in this segment of the trace, in standard URI format Parameters:

- self: [\(table\)](https://www.lua.org/manual/5.1/manual.html#5.5)
- url: [\(string\)](https://www.lua.org/manual/5.1/manual.html#5.4)

# **set\_http\_host (self, host)**

Set the domain portion of the URL or host header. Used to filter by host as opposed to ip address.

Parameters:

- self: [\(table\)](https://www.lua.org/manual/5.1/manual.html#5.5)
- host: [\(string\)](https://www.lua.org/manual/5.1/manual.html#5.4)

# **set\_http\_path (self, path)**

Set the absolute http path, without any query parameters. Used as a filter or to clarify the request path for a given route. For example, the path for a route «/objects/:objectId» could be «/objects/abdc-ff». This does not limit cardinality like HTTP\_ROUTE(«http.route») can, so is not a good input to a span name.

The Zipkin query api only supports equals filters. Dropping query parameters makes the number of distinct URIs less. For example, one can query for the same resource, regardless of signing parameters encoded in the query line. Dropping query parameters also limits the security impact of this tag.

Parameters:

- self: [\(table\)](https://www.lua.org/manual/5.1/manual.html#5.5)
- path: [\(string\)](https://www.lua.org/manual/5.1/manual.html#5.4)

#### **set\_http\_route (self, route)**

Set the route which a request matched or «» (empty string) if routing is supported, but there was no match. Unlike HTTP PATH(«http.path»), this value is fixed cardinality, so is a safe input to a span name function or a metrics dimension. Different formats are possible. For example, the following are all valid route templates: «/users» «/users/:userId» «/users/\*»

Route-based span name generation often uses other tags, such as HTTP\_METHOD(«http.method») and HTTP STATUS CODE(«http.status code»). Route-based names can look like «get /users/{userId}», «post /users», «get not\_found» or «get redirected».

- self: [\(table\)](https://www.lua.org/manual/5.1/manual.html#5.5)
- route: [\(string\)](https://www.lua.org/manual/5.1/manual.html#5.4)

# **set\_http\_request\_size (self, host)**

Set the size of the non-empty HTTP request body, in bytes. Large uploads can exceed limits or contribute directly to latency.

Parameters:

- self: [\(table\)](https://www.lua.org/manual/5.1/manual.html#5.5)
- host: [\(string\)](https://www.lua.org/manual/5.1/manual.html#5.4)

# **set\_response\_size (self, host)**

Set the size of the non-empty HTTP response body, in bytes. Large downloads can exceed limits or contribute directly to latency.

Parameters:

- self: [\(table\)](https://www.lua.org/manual/5.1/manual.html#5.5)
- host: [\(string\)](https://www.lua.org/manual/5.1/manual.html#5.4)

#### **set\_peer\_address (self, address)**

Set remote «address», suitable for use in a networking client library. This may be a «ip:port», a bare «hostname», a FQDN, or even a JDBC substring like «mysql://prod-db:3306»

Parameters:

- self: [\(table\)](https://www.lua.org/manual/5.1/manual.html#5.5)
- address: [\(string\)](https://www.lua.org/manual/5.1/manual.html#5.4)

# **set\_peer\_hostname (self, hostname)**

Set remote hostname

Parameters:

- self: [\(table\)](https://www.lua.org/manual/5.1/manual.html#5.5)
- hostname: [\(string\)](https://www.lua.org/manual/5.1/manual.html#5.4)

#### **set\_peer\_ipv4 (self, IPv4)**

Set remote IPv4 address as a .-separated tuple

- self: [\(table\)](https://www.lua.org/manual/5.1/manual.html#5.5)
- IPv4: [\(string\)](https://www.lua.org/manual/5.1/manual.html#5.4)

# **set\_peer\_ipv6 (self, IPv6)**

Set remote IPv6 address as a string of colon-separated 4-char hex tuples

Parameters:

- self: [\(table\)](https://www.lua.org/manual/5.1/manual.html#5.5)
- IPv6: [\(string\)](https://www.lua.org/manual/5.1/manual.html#5.4)

# **set\_peer\_port (self, port)**

Set remote port

Parameters:

- self: [\(table\)](https://www.lua.org/manual/5.1/manual.html#5.5)
- port: (number)

#### **set\_peer\_service (self, service\_name)**

Set remote service name (for some unspecified definition of «service»)

Parameters:

- self: [\(table\)](https://www.lua.org/manual/5.1/manual.html#5.5)
- service name: [\(string\)](https://www.lua.org/manual/5.1/manual.html#5.4)

#### **set\_sampling\_priority (self, priority)**

Set sampling priority If greater than 0, a hint to the Tracer to do its best to capture the trace. If 0, a hint to the trace to not-capture the trace. If absent, the Tracer should use its default sampling mechanism.

Parameters:

- self: [\(table\)](https://www.lua.org/manual/5.1/manual.html#5.5)
- priority: (number)

#### **set\_kind (self, kind)**

Set span's king Either «client» or «server» for the appropriate roles in an RPC, and «producer» or «consumer» for the appropriate roles in a messaging scenario.

- self: [\(table\)](https://www.lua.org/manual/5.1/manual.html#5.5)
- kind: [\(string\)](https://www.lua.org/manual/5.1/manual.html#5.4)

# **set\_client\_kind (self)**

Set client kind to span

## Parameters:

• self: [\(table\)](https://www.lua.org/manual/5.1/manual.html#5.5)

# **set\_server\_kind (self)**

Set server kind to span Parameters:

• self: [\(table\)](https://www.lua.org/manual/5.1/manual.html#5.5)

# **set\_producer\_kind (self)**

Set producer kind to span

Parameters:

• self: [\(table\)](https://www.lua.org/manual/5.1/manual.html#5.5)

# **set\_consumer\_kind (self)**

Set consumer kind to span

Parameters:

• self: [\(table\)](https://www.lua.org/manual/5.1/manual.html#5.5)

# **6.3.3 Module** *opentracing.span\_context*

SpanContext represents Span state that must propagate to descendant Span "s and across process boundaries.

SpanContext is logically divided into two pieces: the user-level «Baggage» (see Span.set\_baggage\_item and Span.get baggage item ) that propagates across Span boundaries and any tracer-implementation-specific fields that are needed to identify or otherwise contextualize the associated Span (e.g., a (trace id, span id, sampled) tuple).

#### **Functions**

#### **new (opts)**

Create new span context

- opts: options
	- trace\_id: (optional [string\)](https://www.lua.org/manual/5.1/manual.html#5.4)
	- span\_id: (optional [string\)](https://www.lua.org/manual/5.1/manual.html#5.4)
	- parent\_id: (optional [string\)](https://www.lua.org/manual/5.1/manual.html#5.4)
- should\_sample: (optional boolean)
- baggage: (optional [table\)](https://www.lua.org/manual/5.1/manual.html#5.5)

Returns:

[\(table\)](https://www.lua.org/manual/5.1/manual.html#5.5) span context

# **child ()**

Create span child span context Returns: [\(table\)](https://www.lua.org/manual/5.1/manual.html#5.5) child span context

# **clone\_with\_baggage\_item (self, key, value)**

New from existing but with an extra baggage item Clone context and add item to its baggage

Parameters:

- self: [\(table\)](https://www.lua.org/manual/5.1/manual.html#5.5)
- key: [\(string\)](https://www.lua.org/manual/5.1/manual.html#5.4)
- value: [\(string\)](https://www.lua.org/manual/5.1/manual.html#5.4)

#### Returns:

[\(table\)](https://www.lua.org/manual/5.1/manual.html#5.5) context

# **get\_baggage\_item (self, key)**

Get item from baggage

Parameters:

- self: [\(table\)](https://www.lua.org/manual/5.1/manual.html#5.5)
- key: [\(string\)](https://www.lua.org/manual/5.1/manual.html#5.4)

Returns:

[\(string\)](https://www.lua.org/manual/5.1/manual.html#5.4) value

#### **each\_baggage\_item (self)**

Get baggage item iterator Parameters:

• self: [\(table\)](https://www.lua.org/manual/5.1/manual.html#5.5)

Returns:

(function) iterator

[\(table\)](https://www.lua.org/manual/5.1/manual.html#5.5) baggage

# **6.3.4 Module** *opentracing.tracer*

Tracer is the entry point API between instrumentation code and the tracing implementation. This implementation both defines the public Tracer API, and provides a default no-op behavior.

## **Functions**

#### **new (reporter, sampler)**

Init new tracer

Parameters:

- reporter:
	- report: (function)
- sampler:

– sample: (function)

#### Returns:

[\(table\)](https://www.lua.org/manual/5.1/manual.html#5.5) tracer

# **start\_span (self, name, opts)**

Starts and returns a new Span representing a unit of work.

Example usage:

Create a root Span (a Span with no causal references):

tracer:start\_span("op-name")

Create a child Span :

```
tracer:start_span(
        "op-name",
        {\rm [Treferences^{\prime\prime}]} = {\rm [Tchild-of^{\prime\prime}, parent-span:context()}
```
- self: [\(table\)](https://www.lua.org/manual/5.1/manual.html#5.5)
- name: [\(string\)](https://www.lua.org/manual/5.1/manual.html#5.4) operation name name of the operation represented by the new.. code-block:: lua Span from the perspective of the current service.
- opts: table specifying modifications to make to thenewly created span. The following parameters are supported: trace id, references ,a list of referenced spans; start time , the time to mark when the spanbegins (in microseconds since epoch); tags , a table of tags to add tothe created span.
	- trace\_id: (optional [string\)](https://www.lua.org/manual/5.1/manual.html#5.4)
	- child\_of: (optional [table\)](https://www.lua.org/manual/5.1/manual.html#5.5)
	- references: (optional [table\)](https://www.lua.org/manual/5.1/manual.html#5.5)
	- tags: (optional [table\)](https://www.lua.org/manual/5.1/manual.html#5.5)
	- start\_timestamp: (optional number)

Returns:

[\(table\)](https://www.lua.org/manual/5.1/manual.html#5.5) span a Span instance

# **register\_injector (self, format, injector)**

Register injector for tracer

Parameters:

- self: [\(table\)](https://www.lua.org/manual/5.1/manual.html#5.5)
- format: [\(string\)](https://www.lua.org/manual/5.1/manual.html#5.4)
- injector: (function)

Returns:

(boolean) true

# **register\_extractor (self, format, extractor)**

Register extractor for tracer

Parameters:

- self: [\(table\)](https://www.lua.org/manual/5.1/manual.html#5.5)
- format: [\(string\)](https://www.lua.org/manual/5.1/manual.html#5.4)
- extractor: (function)

Returns:

(boolean) true

# **inject (self, context, format, carrier)**

Inject context into carrier with specified format. See <https://opentracing.io/docs/overview/inject-extract/> Parameters:

- self: [\(table\)](https://www.lua.org/manual/5.1/manual.html#5.5)
- context: [\(table\)](https://www.lua.org/manual/5.1/manual.html#5.5)
- format: [\(string\)](https://www.lua.org/manual/5.1/manual.html#5.4)
- carrier: [\(table\)](https://www.lua.org/manual/5.1/manual.html#5.5)

Returns:

```
(table) carrier
```
Or

(nil)

[\(string\)](https://www.lua.org/manual/5.1/manual.html#5.4) error

# **extract (self, format, carrier)**

Extract context from carrier with specified format. See <https://opentracing.io/docs/overview/inject-extract/> Parameters:

- self: [\(table\)](https://www.lua.org/manual/5.1/manual.html#5.5)
- format: [\(string\)](https://www.lua.org/manual/5.1/manual.html#5.4)
- carrier: [\(table\)](https://www.lua.org/manual/5.1/manual.html#5.5)

Returns:

[\(table\)](https://www.lua.org/manual/5.1/manual.html#5.5) context

Or

(nil)

[\(string\)](https://www.lua.org/manual/5.1/manual.html#5.4) error

#### **http\_headers\_inject (self, context, carrier)**

Injects span\_context into carrier using a format appropriate for HTTP headers.

Parameters:

- self: [\(table\)](https://www.lua.org/manual/5.1/manual.html#5.5)
- context: [\(table\)](https://www.lua.org/manual/5.1/manual.html#5.5) the SpanContext instance to inject
- carrier: [\(table\)](https://www.lua.org/manual/5.1/manual.html#5.5)

## Returns:

[\(table\)](https://www.lua.org/manual/5.1/manual.html#5.5) context a table to contain the span context

#### **Usage:**

 $\text{carrier} = \{\}$ tracer:http\_headers\_inject(span:context(), carrier)

#### **text\_map\_inject (self, context, carrier)**

Injects span\_context into carrier .

Parameters:

- self: [\(table\)](https://www.lua.org/manual/5.1/manual.html#5.5)
- context: [\(table\)](https://www.lua.org/manual/5.1/manual.html#5.5) the SpanContext instance to inject
- carrier: [\(table\)](https://www.lua.org/manual/5.1/manual.html#5.5)

#### Returns:

[\(table\)](https://www.lua.org/manual/5.1/manual.html#5.5) context a table to contain the span context

# **Usage:**

 $\text{carrier} = \{\}$ tracer:text\_map\_inject(span:context(), carrier)

## **http\_headers\_extract (self, carrier)**

Returns a SpanContext instance extracted from the carrier or nil if no such SpanContext could be found. http\_headers\_extract expects a format appropriate for HTTP headers and uses case-sensitive comparisons for the keys.

Parameters:

- self: [\(table\)](https://www.lua.org/manual/5.1/manual.html#5.5)
- carrier: [\(table\)](https://www.lua.org/manual/5.1/manual.html#5.5) the format-specific carrier object to extract from

#### Returns:

[\(table\)](https://www.lua.org/manual/5.1/manual.html#5.5) context

Or

(nil)

[\(string\)](https://www.lua.org/manual/5.1/manual.html#5.4) error

# **text\_map\_extract (self, carrier)**

Returns a SpanContext instance extracted from the carrier or nil if no such SpanContext could be found.

Parameters:

- self: [\(table\)](https://www.lua.org/manual/5.1/manual.html#5.5)
- carrier: [\(table\)](https://www.lua.org/manual/5.1/manual.html#5.5) the format-specific carrier object to extract from

Returns:

```
(table) context
```
Or

(nil)

[\(string\)](https://www.lua.org/manual/5.1/manual.html#5.4) error

# **6.3.5 Module** *zipkin.tracer*

Client for Zipkin

**Functions**

#### **new (config, sampler)**

Init new Zipkin Tracer

- config: Table with Zipkin configuration
	- base\_url: [\(table\)](https://www.lua.org/manual/5.1/manual.html#5.5) Zipkin API base url
	- api\_method: [\(table\)](https://www.lua.org/manual/5.1/manual.html#5.5) API method to send spans to zipkin
	- report interval: [\(table\)](https://www.lua.org/manual/5.1/manual.html#5.5) Interval of reports to zipkin
	- spans\_limit: (optional number) Limit of a spans buffer (1k by default)
	- on\_error: (optional function) On error callback that apply error in string format
	- spans\_limit: (optional number) Limit of a spans buffer (1k by default)
- sampler: [\(table\)](https://www.lua.org/manual/5.1/manual.html#5.5) Table that contains function samplethat is apply span name and mark this span for further report

Returns:

[\(table\)](https://www.lua.org/manual/5.1/manual.html#5.5) context

Or

(nil) nil

[\(string\)](https://www.lua.org/manual/5.1/manual.html#5.4) error

# **6.3.6 Changelog**

All notable changes to this project will be documented in this file.

The format is based on [Keep a Changelog](http://keepachangelog.com/en/1.0.0/) and this project adheres to [Semantic Versioning.](http://semver.org/spec/v2.0.0.html)

#### **[Unreleased]**

#### **[0.1.0] - 2019-06-05**

- OpenTracing API implementation
- Zipkin client
- Lua API documentation, which you can read with tarantoolctl rocks doc tracing command

# **6.3.7 Tracing for Tarantool**

Tracing module for Tarantool includes the following parts:

- OpenTracing API
- Zipkin tracer

# **Table of contents**

- [OpenTracing](#page-53-0)
	- [Required Reading](#page-53-1)
	- [Conventions](#page-53-2)
	- [Span](#page-53-3)
- [SpanContext](#page-53-4)
- [Tracer](#page-54-0)
- 'Basic usage'\_
- [Zipkin](https://zipkin.io/)
	- $-$  'Basic usage'
- [Examples](#page-55-0)
	- [HTTP](#page-55-1)
	- $-$  'Cartridge'

# <span id="page-53-0"></span>**OpenTracing**

This library is a Tarantool platform API for OpenTracing.

# <span id="page-53-1"></span>**Required Reading**

To fully understand this platform API, it's helpful to be familiar with the [OpenTracing project](https://opentracing.io) and [terminology](https://opentracing.io/specification/) more specifically.

# <span id="page-53-2"></span>**Conventions**

• All timestamps are in microseconds

#### <span id="page-53-3"></span>**Span**

> The "span" is the primary building block of a distributed trace, representing an individual unit of work done in a distributed system. Traces in OpenTracing are defined implicitly by their Spans. In particular, a Trace can be thought of as a directed acyclic graph (DAG) of Spans, where the edges between Spans are called References.

```
local opentracing span = require('operatoraging.span')-- tracer - External tracer
-- context - Span context
-- name - Name of span
-- start_timestamp (optional) - Time of span's start in microseconds (by default current time)
local span = operating span.new(tracer, context, name, start-time stamp)
```
# <span id="page-53-4"></span>**SpanContext**

> The SpanContext carries data across process boundaries.

```
local opentracing span context = require('opentracing.span context')
-- trace id (optional) - Trace ID (by default generates automatically)
-- span_id (optional) - Span ID (by default generates automatically)
-- parent id (optional) - Span ID of parent span (by default is empty)
-- should sample (optional) - Flag is enable collecting data of this span (by default false)
-- baggage (optional) - Table with trace baggage (by default is empty table)
```

```
local context = operating\_span\_context.new({}\text{trace}_ _{id} = \text{trace}_id,spanid = spanid,parent id = parent id,
                 should \text{sample} = \text{should} \text{ sample},
                 bagage = baggage,})
```
#### <span id="page-54-0"></span>**Tracer**

> The Tracer interface creates Spans and understands how to Inject (serialize) and Extract (deserialize) their metadata across process boundaries.

An interface for custom tracers

 $local$  opentracing  $\text{trace} = \text{require('opertracing.tracer')}$ -- reporter (optional) - Table with `report` method to process finished spans (by default no-op table) -- sampler (optional) - Table with `sample` method to select traces to send to distributing tracing system (by␣ ˓<sup>→</sup>default random selection) -- But you can implement your own sampler with appropriate sampling strategy -- For more information see: https://www.jaegertracing.io/docs/1.11/sampling/  $local tracer = operating tracer.new(reporter, sampler)$ 

#### **Basic usage**

```
local zipkin = require('zipkin.tracer')
local opentracing = require('opentracing')
-- Create client to Zipkin and set it global for easy access from any part of app
local tracer = zipkin.new(config)opentracing.set_global_tracer(tracer)
-- Create and manage spans manually
local span = operating.start span('root span')-- ... your code ...
span:finish()
-- Simple wrappers via user's function
-- Creates span before function call and finishes it after
local result = operating trace('one span', func, ...)-- Wrappers with context passing
local span = operating.start\_span('root span')-- Pass your function as third argument and then its arguments
opentracing.trace_with_context('child span 1', span:context(), func1, ...)
opentracing.trace_with_context('child span 2', span:context(), func2, ...)
span:finish()
```
# **Zipkin**

[Zipkin](https://zipkin.io/) is a distributed tracing system.

It helps gather timing data needed to troubleshoot latency problems in microservice architectures. It manages both the collection and lookup of this data.

This module allows you to instance Zipkin Tracer that can start spans and will report collected spans to Zipkin Server.

## **Basic usage**

```
local zipkin = require('zipkin.tracer')
-- First argument is config that contains url of Zipkin API,
-- method to send collected traces and interval of reports in seconds
-- Second optional argument is Sampler (see OpenTracing API description), by default random sampler
local\ trace = zipkin.new({}base\_url = 'localhost:9411/api/v2/spans',api\_method = 'POST',\text{report\_interval} = 0,}, Sampler)
local span = tracer:start\_span('example')-- ...
span:finish()
```
# <span id="page-55-0"></span>**Examples**

# <span id="page-55-1"></span>**HTTP**

This example is a Lua port of [Go OpenTracing tutorial.](https://github.com/yurishkuro/opentracing-tutorial/tree/master/go)

# **Description**

The example demonstrates trace propagation through two services: formatter that formats the source string to «Hello, world» and publisher that prints it in the console.

Add data to these services via HTTP; initially it sends client.

Note: example requires http rock (version  $\geq$  2.0.1) Install it using 'tarantoolctl rocks install http 2.0.1'

===============================================================================

#### **How to run**

• Create docker-compose.zipkin.yml

version: '3.5'

---

=============================================================================== Initially got from https://github.com/openzipkin/docker-zipkin/blob/master/docker-compose.yml

```
services:
 storage:
  image: openzipkin/zipkin-mysql
  container_name: mysql
  networks:
    - zipkin
  ports:
    - 3306:3306
 # The zipkin process services the UI, and also exposes a POST endpoint that
 # instrumentation can send trace data to. Scribe is disabled by default.
 zipkin:
  image: openzipkin/zipkin
  container_name: zipkin
  networks:
   - zipkin
  # Environment settings are defined here https://github.com/openzipkin/zipkin/tree/1.19.0/zipkin-server
˓→#environment-variables
  environment:
   - STORAGE_TYPE=mysql
    # Point the zipkin at the storage backend
   - MYSQL_HOST=mysql
    # Enable debug logging
    - JAVA_OPTS=-Dlogging.level.zipkin=DEBUG -Dlogging.level.zipkin2=DEBUG
  ports:
    # Port used for the Zipkin UI and HTTP Api
    - 9411:9411
  depends_on:
    - storage
 # Adds a cron to process spans since midnight every hour, and all spans each day
 # This data is served by http://192.168.99.100:8080/dependency
 #
 # For more details, see https://github.com/openzipkin/docker-zipkin-dependencies
 dependencies:
  image: openzipkin/zipkin-dependencies
  container_name: dependencies
  entrypoint: crond -f
  networks:
    - zipkin
  environment:
   - STORAGE_TYPE=mysql
    - MYSQL_HOST=mysql
    # Add the baked-in username and password for the zipkin-mysql image
    - MYSQL_USER=zipkin
    - MYSQL_PASS=zipkin
    # Dependency processing logs
    - ZIPKIN_LOG_LEVEL=DEBUG
  depends_on:
    - storage
networks:
 zipkin:
```
• Start Zipkin docker-compose -f docker-compose.zipkin.yml up

• Run mock applications from separate consoles: consumer, formatter and client

Formatter HTTP server

#!/usr/bin/env tarantool

```
local http server = require('http.server')
local http router = require('http.router')
local fiber = require('fiber')local log = require('log')local zipkin = require('zipkin.tracer')
local opentracing = require('opentracing')
local app = \{\}local Sampler = {
   sample = function() return true end,
}
local \mathrm{HOST}= '0.0.0.0'
local {\rm PORT}='33302'
local function handler(req)
   -- Extract content from request's http headers
   local ctx, err = \text{opertracing}. \text{http } \text{extract}(\text{req}. \text{heads}())if \text{ctx} == \text{nil} \text{then}\text{local resp} = \text{req:} \text{render}(\{\text{ text} = \text{err}\})resp. status = 400return resp
   end
   local\ hello\_to = \tt req:query\_param('hello to')-- Start new child span
   local span = operating.start_span from context(ctx, 'format string')-- Set service type
   span:set_component('formatter')
   span:set_server_kind()
   \label{eq:psp} \texttt{span:} \texttt{set\_http\_method}(\texttt{req:method}())span:set_http_path(req:path())
   \label{eq:local} \text{local greeting} = \text{span:get\_bagage\_item('greeting')}\text{local result} = (\sqrt[15]{8}, \sqrt[6]{8}. \cdot \text{normal}(\text{greeting}, \text{hello\_to})local resp = requirement(f text = result )-- Simulate long request processing
   fiber.sleep(2)
   span:log kv({
       event = 'String format',value = result,})
   resp.status = 200
   \small \texttt{span:} \texttt{set\_http\_status\_code}(\text{resp.status})span:finish()
   return resp
end
function app.init()
   -- Initialize zipkin client that will be send spans every 5 seconds
```

```
local tracer = zipkin.new({
      \text{base\_url} = \text{ 'localhost:} 9411 \text{/} api \text{/} v2 \text{/spans'} ,api\_method = 'POST',report interval = 5,
      on error = function(err) log_error(err) end,
   }, Sampler)
   opentracing.set_global_tracer(tracer)
  local httpd = http_server.new(HOST, PORT)
  local router = http router.new()
      :route({ path = '/format', method = 'GET' }, handler)
  httpd:set_router(router)
  httpd:start()
end
app.init()
return app
```
Publisher HTTP server

```
#!/usr/bin/env tarantool
local http server = require('http.server')local http_router = require('http.router')
local fiber = require('fiber')local log = require('log')local zipkin = require('zipkin.tracer')local opentracing = require('opentracing')
local app = \{\}local Sampler = {
  sample = function() return true end,
}
local HOST = '0.0.0.0'
local PORT = '33303'local function handler(req)
  local ctx, err = \text{opertracing}.http~\text{extract}(\text{req:heads}())if \text{ctx} == \text{nil} then
      local resp = req:render({ text = err })resp. status = 400return resp
  end
  local hello = req:query param('hello')
  local span = operating.start_span from context(ctx, 'print string')span:set_component('publisher')
   span:set_server_kind()
  span:set_http_method(req:method())
   span:set http path(req:path())
   -- Simulate long request processing
```

```
fiber.sleep(3)
```

```
io.write(hello, '\langle n' \ranglelocal resp = req:render({text = '' })
   resp.status = 200span:set_http_status_code(resp.status)
   span:finish()
   return resp
end
function app.init()
  local\ trace = zipkin.new({
      base url = 'localhost:9411/api/v2/spans',api\_method = 'POST',report interval = 5,
      on_error = function(err) log.error(err) end,
   }, Sampler)
   opentracing.set_global_tracer(tracer)
  \pmb{\quad \text{local httpd = http\_server.new(HOST, PORT)}\lceil \text{local router} \rceil = \text{http\_router.new}():route({path = 'print', method = 'GET'}, handler)
  httpd:set_router(router)
end
app.init()
return app
```
Client

```
#!/usr/bin/env tarantool
local http client = require('http.clien')local json = require('json')
local log = require('log')local fiber = require('fiber')local zipkin = require('zipkin.tracer')
local opentracing = require('opentracing')
local app = {}
-- Process all requests
local Sampler = {
   sample = function() return true end,
}
local function url_encode(str)
  local res = string.gsub(str, '[^a-zA-Z0-9_]',
      function(c)return string.format('%%%02X', string.byte(c))
      end
   \lambdareturn res
end
```

```
(продолжение с предыдущей страницы)
```

```
-- Client part to formatter
local formatter_url = 'http://localhost:33302/format'
local function format_string(ctx, str)
  local span = operating.start_span from context(ctx, 'format string')local httpc = http client.new()
  span:set_component('client')
  span:set_client_kind()
  span:set_http_method('GET')
  span:set_http_url(formatter_url)
  -- Use http headers as carrier
  local headers = {
      ['content-type'] = 'application/json'
   }
  opentracing.http_inject(span:context(), headers)
   -- Simulate problems with network
   fiber.sleep(1)
  local resp = httpc.get(formatterurl .. '?hello to=' .. url\_encode(str),\{ headers \})fiber.sleep(1)
  span:set_http_status_code(resp.status)
  if resp.<br>status \tilde{\phantom{a}}=200 then
      error('Format string error: ' .. json.encode(resp))
   end
  local result = resp. body-- Log result
  span:log_kv({
      event = 'String format',value = result})
  span:finish()
  return result
end
-- Client part to publisher
local printer url = 'http://localhost:33303/print'local function print string(ctx, str)local span = opentracing.start_span_from_context(ctx, 'print_string')
  local httpc = http client.new()
  span:set_component('client')
  span:set client kind()
  span:set_http_method('GET')
  span:set http url(printer url)
  local headers = {
      ['content-type'] = 'application/json'
   }
   opentracing.http_inject(span:context(), headers)
   -- Simulate problems with network
  fiber.sleep(1)local resp = httpc.get(printer url .. '?hello=' .. url\_encode(str),\{ headers = headers \})fiber.sleep(1)
```

```
span:set_http_status_code(resp.status)
  if resp.status \tilde{ } = 200 then
      error('Print string error: ' .. json.encode(resp))
   end
   span:finish()
end
function app.init()
   -- Initialize Zipkin tracer
  local\ trace = zipkin.new({}base url = 'localhost:9411/api/v2/spans',api_method = 'POST',
      report_interval = 0,
      on error = function(err) log_error(err) end,
   }, Sampler)
   opentracing.set_global_tracer(tracer)
   -- Initialize root span
  local span = operating.start\_span('Hello-world')local hello_to = 'world'
  local greeting = 'my greeting'
   span:set_component('client')
   -- Set service type
  span:set client kind()
   -- Set tag with metadata
   span:set_tag('hello-to', hello_to)
   -- Add data to baggage
   span:set_baggage_item('greeting', greeting)
  local \text{ ctx} = span:context()local formatted\_string = format\_string(ctx, hello\_to)print_string(ctx, formatted_string)
  span:finish()
end
app.init()
\cos.\text{exit}(0)
```
• Check results on <http://localhost:9411/zipkin>

# **Tarantool Cartridge**

Opentracing could be used with [Tarantool Cartridge.](https://github.com/tarantool/cartridge)

This example is pretty similar to previous. We will have several roles that communicate via rpc\_call.

#### **Basics**

Before describing let's define some restrictions of «tracing in Tarantool». Remote communications between tarantools are made using net.box module. It allows to send only primitive types (except functions) and doesn't have containers for request context (as headers in HTTP). Then you should transfer span context explicitly as raw table as additional argument in your function.

```
-- Create span
local span = operating.start_span('span')-- Create context carrier
local rpc \cotext = {}
opentracing.map_inject(span:context(), rpc_context)
-- Pass context explicitly as additional argument
\text{local res, err} = \text{cartridge.rpc\_call('role', 'fun', \{rpc\_context, \ldots\})}
```
# **Using inside roles**

The logic of tracing fits into a separate role. Let's define it:

```
local opentracing = require('opentracing')
local zipkin = require('zipkin.tracer')local log = require('log')\text{-}\ \text{config} = \{- base url = 'localhost:9411/api/v2/spans',api\_method = 'POST',report\_interval = 5, -- in seconds
- spans \lim_{x \to 0} t = 1e4, - amount of spans that could be stored locally
-- }
local function apply_config(config)
   -- sample all requests
   local sampler = \{ \text{ sample} = \text{function}() \text{ return true end } \}local tracer = zipkin.new({
      \text{base\_url} = \text{config}.\text{base\_url},api method = config.api method,report interval = config/report interval,
      spans \lim_{\text{limit}} = \text{config.spans} \lim_{\text{limit}},
      on error = function(err) log_error('zipkin error: %s', err) end,}, sampler)
   -- Setup global tracer for easy access from another modules
   opentracing.set_global_tracer(tracer)
   return true
end
return {
   role\_name = 'tracing',apply\_config = apply\_config,dependencies = \{\},\}
```
Then you can use this role as dependency:

```
local opentracing = require('opentracing')
local membership = require('membership')
```

```
local role_name = 'formatter'
local template = 'Hello, \%s'local service_uri = ('%s@%s'):format(role_name, membership.myself().uri)
local function format(ctx, input)
   -- Extract tracing context from request context
   \label{eq:local} \text{local context} = \text{opentracing}.\text{map\_extract}(\text{ctx})local span = opentracing.start_span_from_context(context, 'format')
   span:set_component(service_uri)
   local result, err
   if input == '' then
      err = 'Empty string'span:set_error(err)
   else
      result = template:format(input)end
   span:finish()
   return result, err
end
local function init()
 return true
end
local function stop()
end
local function validate_config(\_, \_)return true
end
local function apply config( , )return true
end
return {
   format = format,
   role name = role name,\text{init} = \text{init},stop = stop,\text{validate\_config} = \text{validate\_config},apply\_config = apply\_config,-- Setup tracing role as dependency
   dependencies = \{^\mathsf{T}app.roles.tracing^\mathsf{T},
}
```
# **6.4 odbc**

# **6.4.1 ODBC connector for Tarantool**

Based on unixODBC

# **Examples**

**Use a single connection**

```
local \, <i>odbc</i> = require 'odbc'local yaml = require 'yaml'
local env, err = odbc.create_new()local conn, err = env:connect("DSN = odbc-test")local result, err = conn:execute("SELECT 1 as a, 2 as b")print(yaml.encode(result))
```
conn:close()

# **Use ODBC transactions**

```
\text{local } \text{odbc} = \text{require } \text{'} \text{odbc'}local yaml = require 'yaml'local env, err = odbc.create env()local conn, err = env:connect("DSN = odbc-test")conn:execute("CREATE TABLE t(id INT, value TEXT)")
conn:set_autocommit(false)
conn:execute("INSERT INTO t VALUES (1, 'one')")
conn:execute("INSERT INTO t VALUES (2, 'two')")
local result, err = conn:execute("SELECT * FROM t")print(yaml.encode(result))
conn:commit()
conn:close()
```
# **Use connection pool**

```
local odbc = require 'odbc'local yaml = require 'yaml'local pool, err = odbc.create\_pool({}size = 5})
local_{\_}, err = pool:connect()local conn = pool.get()
```

```
local res, err = conn:execute("SELECT 1 as a, 2 as b")print(yaml.encode(res))
pool:put(conn)
pool:close()
```
## **Use connection pool for ad-hoc requests**

Pool implements :execute(), :drivers(), :datasources() and :tables() methods that acquire and release a connection object for you.

```
local \,ode = \text{require } 'odbc'local yaml = require 'yaml'local pool, err = odbc.create\_pool({}size = 5})
local \_, err = pool:connect()local res, err = pool: execute("SELECT 1 as a, 2 as b")
print(yaml.encode(res))
pool:close()
```
# **API Reference**

Creates ODBC environment.

Options

date as table - configures behaviour of odbc package of how to deal with dates. If date as table is false then dates are represented in the default way for the driver (e.g. represents as strings for PostgreSQL). If date\_as\_table is true then dates are represented as tables compatible with os.date( $, *t$ ").

Creates a connection pool.

Options

- 1. All options for odbc.create\_env
- 2. dsn connection string
- 3. size number of connections in the pool

# **Environment methods**

#### *env:connect(dsn)*

#### Parameters

1. dsn - Connection string [\(documentation\)](https://docs.microsoft.com/en-us/sql/odbc/reference/syntax/sqldriverconnect-function?view=sql-server-2017#comments).

## **Connection methods**

#### *conn:execute(query, params)*

Executes an arbitrary SQL query

Parameters

- 1. query SQL query
- 2. param table with parameters binding

Example

```
conn:execute("SELECT * FROM t WHERE id > ? and value = ?", \{1, "two"\})
```
#### *conn:set\_autocommit(flag)*

Sets autocommit of connection to a specified value. Used to achieve transaction behaviour. Set autocommit to false to execute multiple statements in one transactions.

Parameters

1. flag - true/false.

#### *conn:commit()*

Commit a transaction

#### *conn:rollback()*

Rollback a transaction

## *conn:set\_isolation(level)*

Sets isolation level of a transaction. Cannot be run in an active transaction.

Parameters

1. level - isolation level. One of the values defined in the odbc.isolation table.

Isolation levels

- 1. odbc.isolation.READ\_UNCOMMITTED
- 2. odbc.isolation.READ\_COMMITTED
- 3. odbc.isolation.REPEATABLE\_READ
- 4. odbc.isolation.SERIALIZABLE

## *conn:is\_connected()*

Returns true if connection is active.

# *conn:state()*

Returns an internal state of a connection.

# *conn:close()*

Disconnect and close the connection.

## *conn:drivers()*

Returns a list of drivers available in the system (contents of odbcinst.ini file). Example

## *conn:datasources()*

Returns a list of data sources available in the system (contents of odbc.ini file). Example

# *conn:tables()*

Returns a list of tables of a connected data source. Example

#### *conn:cursor(query, params)*

Creates a cursor object for the specified query.

#### Parameters

- 1. query SQL query
- 2. param table with parameters binding

# *conn:prepare(query)*

Create object and prepare query.

Parameters

1. query - SQL query

# **Cursor methods**

#### *cursor:fetchrow()*

Fetch one row from the data frame and return as a single table value.

Example

# *cursor:fetch(n)*

Fetch multiple rows. Parameters 1. n - number of rows to fetch Example

#### *cursor:fetchall()*

Fetch all available rows in the data frame.

#### *cursor:is\_open()*

Returns true if cursor is open.

#### *cursor:close()*

Close cursor discarding available data.

#### **Prepare methods**

#### *prepare:execute()*

Execute prepared SQL query Parameters 1. param - table with parameters binding Example

#### *prepare:is\_open()*

Returns true if prepare is open.

#### *prepare:close()*

Close prepare discarding prepared query.

# **Pool methods**

#### *pool:connect()*

Connect to all size connections.

# *pool:acquire()*

Acquire a connection. The connection must be either returned to pool with pool:release() method or closed.

# *pool:release(conn)*

Release the connection.

# *pool:available()*

Returns the number of available connections.

# *pool:close()*

Close pool and all underlying connections.

# *pool:execute(query, params)*

Acquires a connection, executes query on it and releases the connection.

- 1. query SQL query
- 2. param table with parameters binding

# *pool:tables()*

Acquires a connection, executes tables() on it and releases.

#### *pool:drivers()*

Acquires a connection, executes drivers() on it and releases.

#### *pool:datasources()*

Acquires a connection, executes datasources() on it and releases.

#### **Installation**

Prerequisites:

- 1. unixODBC driver
- 2. Driver for the database of your choice. Currently this module is tested only with PostgreSQL, MySQL and MS SQL Server databases.
- 3. Datasource for the database in odbc.ini file

## **PostgreSQL**

#### **Linux (Ubuntu)**

\$ sudo apt-get install odbc-postgresql

Add to file /etc/odbcinst.ini:

[PostgreSQL ANSI] Description=PostgreSQL ODBC driver (ANSI version) Driver=psqlodbca.so Setup=libodbcpsqlS.so Debug=0 CommLog=1 UsageCount=1

Add to file /etc/odbc.ini:

[<dsn\_name>] Description=PostgreSQL Driver=PostgreSQL ANSI Trace=No  ${\rm TraceFile}{=} / {\rm tmp / psqlodbc.log}$  $\text{Database} {=} {<} \text{Database} {>}$ Servername=localhost  $usename = username$  $p$ assword $=$  $assword $>$$ port= readonly=no rowversioning=no showsystemtables=no showoidcolumn=no fakeoidindex=no connsettings=

# **MacOS**

Use brew to install:

\$ brew install psqlodbc

/usr/local/etc/odbcinst.ini contents:

```
[PostgreSQL ANSI]
Description=PostgreSQL ODBC driver (ANSI version)
Driver=/usr/local/lib/psqlodbca.so
Debug=0
CommLog=1
UsageCount=1
```
/usr/local/etc/odbc.ini contents:

```
[<dsn_nam>]Description=PostgreSQL
```
Driver=PostgreSQL ANSI Trace=No TraceFile=/tmp/psqlodbc.log  $\rm Data base = <\! data base>$  $S$ ervername= $<$ host $>$ UserName=<username>  $Password=$ ReadOnly=No RowVersioning=No ShowSystemTables=No ShowOidColumn=No FakeOidIndex=No

#### **MSSQL**

#### **Linux**

Please follow to the [official installation guide.](https://docs.microsoft.com/en-us/sql/linux/sql-server-linux-setup?view=sql-server-2017)

/etc/odbcinst.ini contents:

```
[ODBC Driver 17 for SQL Server]
Description=Microsoft ODBC Driver 17 for SQL Server
Driver=/opt/microsoft/msodbcsql17/lib64/libmsodbcsql-17.2.so.0.1
UsageCount=1
```
/etc/odbc.ini contents:

[<dsn\_name>] Driver=ODBC Driver 17 for SQL Server Database=<Database> Server=localhost

#### **MacOS**

For El Capitan, Sierra and High Sierra use brew to install:

\$ brew tap microsoft/mssql-release https://github.com/Microsoft/homebrew-mssql-release \$ brew install --no-sandbox msodbcsql17 mssql-tools

For El Capitan and Sierra use brew to install:

\$ brew tap microsoft/mssql-release https://github.com/Microsoft/homebrew-mssql-release \$ brew install --no-sandbox msodbcsql@13.1.9.2 mssql-tools@14.0.6.0

Examples below are fair to msodbcsql 13

/usr/local/etc/odbcinst.ini contents:

```
[ODBC Driver 13 for SQL Server]
Description=Microsoft ODBC Driver 13 for SQL Server
Driver=/usr/local/lib/libmsodbcsql.13.dylib
UsageCount=1
```
/usr/local/etc/odbc.ini contents:

[<dsn\_name>] Description=SQL Server Driver=ODBC Driver 13 for SQL Server  $Server=<\hspace{-1.5mm}host\hspace{-1.5mm}>,<\hspace{-1.5mm}port\hspace{-1.5mm}>$ 

# FYI:

Uid, Pwd etc are placed into connstring

Example

# **MySQL**

# **Linux**

Please follow to the [official installation guide.](https://dev.mysql.com/downloads/connector/odbc/)

# **MacOS**

Download and install:

- 1. <http://www.iodbc.org/dataspace/doc/iodbc/wiki/iodbcWiki/Downloads>
- 2. <https://dev.mysql.com/downloads/connector/odbc/>

Add to file /usr/local/etc/odbcinst.ini:

```
[MySQL ODBC 8.0 Driver]
Driver=/usr/local/mysql-connector-odbc-8.0.12-macos10.13-x86-64bit/lib/libmyodbc8a.so
UsageCount=1
```
Add to file /usr/local/etc/odbc.ini:

```
\lfloor <dsn>]
Driver = MySQL ODBC 8.0 Driver
Server = <host>\text{PORT} = \text{
```
# FYI:

USER, DATABASE etc are placed into connstring

Example

# **Sybase ASE**

# **MacOS**

Run brew install freetds Add to file /usr/local/etc/freetds.conf

[sybase]  $host = localhost$  $port = 8000$ tds version = auto

Add to file /usr/local/etc/odbcinst.ini:

```
[Sybase Driver]
Driver=/usr/local/lib/libtdsodbc.so
UsageCount=1
```
Add to file /usr/local/etc/odbc.ini:

[default] Driver=/usr/local/lib/libtdsodbc.so Port=8000

[sybase] Driver=Sybase Driver Description=Sybase ASE DataSource=<datasource> ServerName=sybase Database=<database>

#### Example

# **References**

- 1. [Tarantool](https://tarantool.org) in-memory database and application server.
- 2. [PostgreSQL ODBC](https://odbc.postgresql.org/)
- 3. [MS SQL Server ODBC](https://docs.microsoft.com/en-us/sql/connect/odbc/linux-mac/installing-the-microsoft-odbc-driver-for-sql-server?view=sql-server-2017)
- 4. [MySQL ODBC](https://dev.mysql.com/downloads/connector/odbc/)

# **6.5 oracle**

# **6.5.1 Oracle connector**

The oracle package exposes some functionality of [OCI.](http://www.oracle.com/technetwork/topics/linuxx86-64soft-092277.html) With this package, Tarantool Lua applications can send and receive data over Oracle protocol.

The advantage of integrating oracle with [Tarantool,](http://github.com/tarantool/tarantool) which is an application server plus a DBMS, is that anyone can handle all of the tasks associated with Oracle (control, manipulation, storage, access) with the same high-level language (Lua) and with minimal delay.

# **Table of contents**

- [Prerequisites](#page-74-0)
- [Automatic build](#page-74-1)
- [Getting started](#page-74-2)

• [API reference](#page-75-0)

#### <span id="page-74-0"></span>**Prerequisites**

- An operating system with developer tools including cmake, C compiler with gnu99 support, git and Lua.
- Tarantool 1.6.5+ with header files (tarantool and tarantool-dev packages).
- Oracle OCI 10.0+ [header files and dynamic libs.](http://www.oracle.com/technetwork/topics/linuxx86-64soft-092277.html)

#### <span id="page-74-1"></span>**Automatic build**

Important: Builder requires Oracle Instant Client zip archives. You need to download them from [Oracle](http://www.oracle.com/technetwork/topics/linuxx86-64soft-092277.html) into the source tree:

```
curl -O https://raw.githubusercontent.com/bumpx/oracle-instantclient/master/instantclient-basic-linux.x64-12.2.0.
\rightarrow1.0.zip
curl -O https://raw.githubusercontent.com/bumpx/oracle-instantclient/master/instantclient-sdk-linux.x64-12.2.0.1.
\rightarrow 0.zip
sha256sum -c instantclient.sha256sum
```
To build a complete oracle package, you need to run package.sh script first (depends on docker). Packages will be available in build/ directory. Example:

```
wget <oracle-client.rpm>
wget <oracle-devel.rpm>
$./package.sh
...
done
$ls -1 build
oracle-instantclient12.2-basic-12.2.0.1.0-1.x86_64.rpm
oracle-instantclient12.2-devel-12.2.0.1.0-1.x86_64.rpm
tarantool-oracle-1.0.0.0-1.el7.centos.src.rpm
tarantool-oracle-1.0.0.0-1.el7.centos.x86_64.rpm
tarantool-oracle-debuginfo-1.0.0.0-1.el7.centos.x86_64.rpm
```
After that you can install oracle package on the target machine:

rpm -Uvh tarantool-oracle-1.0.0.0-1.el7.centos.x86\_64.rpm

#### <span id="page-74-2"></span>**Getting started**

Start Tarantool in the interactive mode. Execute these requests:

```
\text{transcol} > \text{oracle} = \text{require}('oracle')\text{transo}l>env, errmsg = oracle.new()
tarantool> if not env then error("Failed to create environment: "..errmsg) end
tarantool> c, errmsg = env:connect({username='system', password='oracle', db='localhost:1511/myspace'})
tarantool> if not c then error("Failed to connect: "..errmsg) end
\text{tarantool} > \text{c:exec}(' \text{CREATE TABLE test}(i \text{ int}, s \text{ varchar}(20)))')tarantool> c:exec('INSERT INTO test(i, s) VALUES(:I, :S)', {I=1, S='Hello!'}tarantool> rc, result set = c:exec('SELECT * FROM test')
```
If all goes well, you should see:

 $\text{transcol} > \text{result} \quad \text{set}[1][2] - \text{Hello!}'$ 

This means that you have successfully installed tarantool/oracle and successfully executed an instruction that brought data from an Oracle database.

#### <span id="page-75-0"></span>**API reference**

#### **function new([opts])**

Create Oracle connection environment.

Accepts parameters:

- [optional] table of options:
	- charset client-side character and national character set. If not set or set improperly, NLS LANG setting is used.

Returns: \* env - environment object in case of success, nil otherwise, \* err [OPTIONAL] - error string in case of error.

#### **function env:connect(credentials [, additional options])**

Connect to the Oracle database.

Accepts parameters: \* credentials (table):

- username (str) user login,
- password (str) user password,
- db (str) database URL.
- additional options (as table):
	- prefetch\_count (int) prefetch row count amount from Oracle,
	- prefetch\_size (int) memory limit for prefetching (in MB),
	- batch size (int) the size of each SELECT loop batch on exec() and cursor:fetchall().

Returns: \* conn - connection object in case of success, nil otherwise, \* err [OPTIONAL] - error string or table structure in case of error.

#### **function env:version()**

Get version string.

#### **function conn:exec(sql [, args])**

Execute an operation.

Accepts parameters:

- sql SQL statement,
- [optional] statement arguments.

Returns:

- rc result code (0 Success, 1 Error)
- result set result table, err table with error (see below) in case of error
- row\_count number of rows in result\_set
- err [OPTIONAL] table with error in case of warning from Oracle

Examples:

-- Schema - create table(a int, b varchar(25), c number) conn:exec("insert into table(a, b, c) values(:A, :B, :C)",  ${A=1, B=}$ 'string', C=0.1})

```
-- Schema - create table(a int, b varchar(25), c number)
rc, res = conn:exec("SELECT a, b, c FROM table")res[1][1] - ares[1][2] - bres[1][3] - c
```
#### **function conn:cursor(sql [, args, opts])**

Create cursor to fetch SELECT results.

Accepts parameters:

- sql SELECT SQL statement,
- [optional] statement arguments,
- [optional] table of options:
	- scrollable enable cursor scrollable mode (false by default).

#### Returns:

- cursor cursor object in case of success, nil otherwise
- err [OPTIONAL] table with error, same format as exec function one

#### **function conn:close()**

Close connection and all associated cursors.

#### **function cursor:fetch\_row()**

Fetch one row of resulting set.

#### Returns:

- rc result code (0 Success, 1 Error),
- result set result table, err table with error in case of error,
- row\_count number of rows in result\_set.

# **function cursor:fetch(fetch\_size)**

Fetch fetch size rows of resulting set.

Accepts parameters:

• fetch size - number of rows (positive integer).

Returns:

- rc result code (0 Success, 1 Error),
- result set result table, err table with error in case of error,
- row\_count number of rows in result\_set.

#### **function cursor:fetch\_all()**

Fetch all remaining rows of resulting set.

Returns:

- rc result code (0 Success, 1 Error),
- result set result table, err table with error in case of error,
- row count number of rows in result set.

#### **function cursor:fetch\_first(fetch\_size)**

Scrollable only.

Fetch first fetch\_size rows of resulting set.

Accepts parameters:

• fetch size - number of rows (positive integer).

Returns:

- rc result code (0 Success, 1 Error),
- result set result table, err table with error in case of error,
- row count number of rows in result set.

#### **function cursor:fetch\_last()**

Scrollable only.

Fetch last row of resulting set.

#### Returns:

- rc result code (0 Success, 1 Error),
- result set result table, err table with error in case of error,
- row\_count number of rows in result\_set.

#### **function cursor:fetch\_absolute(fetch\_size, offset)**

Scrollable only.

Fetch fetch size rows of resulting set, starting from offset absolute position (including offset row).

Accepts parameters:

- fetch size number of rows (positive integer),
- offset absolute cursor offset (positive integer).

#### Returns:

- rc result code (0 Success, 1 Error),
- result set result table, err table with error in case of error,
- row count number of rows in result set.

#### **function cursor:fetch\_relative(fetch\_size, offset)**

Scrollable only.

Fetch fetch size rows of resulting set, starting from current + offset absolute position(including current + offset row).

Accepts parameters:

- fetch size number of rows (positive integer),
- offset relative cursor offset (signed integer).

#### Returns:

- rc result code (0 Success, 1 Error),
- result set result table, err table with error in case of error,
- row count number of rows in result set.

#### **function cursor:fetch\_current(fetch\_size)**

Scrollable only.

Fetch fetch size rows of resulting set, starting from current position (including current row).

Accepts parameters:

• fetch size - number of rows (positive integer).

Returns:

- rc result code (0 Success, 1 Error),
- result set result table, err table with error in case of error,
- row count number of rows in result set.

#### **function cursor:fetch\_prior(fetch\_size)**

Scrollable only.

Fetch fetch size rows of resulting set, starting from previous row from the current position (including previous row).

Accepts parameters:

• fetch size - number of rows (positive integer).

Returns:

- rc result code (0 Success, 1 Error),
- result set result table, err table with error in case of error,
- row count number of rows in result set.

#### **function cursor:get\_position()**

Scrollable only.

Get current cursor position.

#### Returns:

- rc result code (0 Success, 1 Error)
- position current cursor position, err table with error in case of error

#### **function cursor:close()**

Closes cursor. After this was executed, cursor is no longer available for fetching results.

#### **function cursor:is\_closed()**

Returns:

• is closed - true if closed, false otherwise.

#### **function cursor:ipairs()**

Lua 5.1 version of ipairs(cursor) operator.

Example:

```
-- Foo(row) is some function for row processing
for k, row in cursor:ipairs() do
   Foo(row)
end
```
# **function conn:close()**

Close connection and all associated cursors.

#### **Error handling**

In case of error returns nil, err where err is table with the next fields:

- type type of error (1 Oracle error is occured, 0 Connector error is occured)
- msg message with text of error
- code error code (now defined ONLY for Oracle error codes)

# **6.5.2 Deploy Oracle in Docker**

#### **Description (For Oracle EE v12.2):**

- 1. You should have working Docker and Oracle accounts.
- 2. [instantclient-sqlplus.](http://www.oracle.com/technetwork/topics/linuxx86-64soft-092277.html)
- 3. Go to this [page](https://www.oracle.com/technetwork/articles/cloudcomp/deploy-database-in-container-cloud-3876722.html) and follow instructions. You need to follow steps 1.a-1.d steps. For short here they are:
- 1.a Log in to [Docker Store](https://store.docker.com/) with your Docker credentials.
- 1.b Search for "oracle database" and select the Oracle Database Enterprise Edition image.
- 1.c Click through and accept terms if needed.
- 1.d View Setup Instructions.
- 1.d.1 Download image with

docker pull store/oracle/database-enterprise:12.2.0.1

• 1.d.2 Run container with -P option, it will allocate port to access database outside docker container.

docker run -d -it --name OraDBEE -P store/oracle/database-enterprise:12.2.0.1

Note: type docker ps to get allocated port, you need PORTS section (or docker port CONTAINER\_NAME), also check that status is healthy (if not, repeat 1.d.2 - in my case probability to create working container was 50/50 :P). Assume port is 32771 for farther instructions.

4. Go inside container, create a user, grant all necessary permissions:

docker exec -it OraDBEE bash -c "source /home/oracle/.bashrc; sqlplus sys/Oradoc\_db1@ORCLCDB as sysdba" ...

SQL> alter session set "\_ORACLE\_SCRIPT"=true; SQL> CREATE USER user1 IDENTIFIED BY qwerty123; SQL> GRANT CONNECT, RESOURCE, DBA TO user1;

5. Check connection and access rights outside container for a new user:

> sqlplus user1/qwerty123@localhost:32771/ORCLCDB.localdomain

Try to create a table, insert some rows, select them, then drop table.

6. Follow [Getting started](README.md#getting-started) part. Use this user credentials in connect method:

 $\text{transd} > \text{c}$ ,  $\text{err} = \text{ora}.\text{connect}(\{\text{username} = \text{user1'}\}, \text{password} = \text{query123'}\}, \text{db} = \text{localhost:32771/ORCLEDB}.$  $\rightarrow$ localdomain'})

# **Troubleshooting**

If Docker can't get Oracle image with

docker pull store/oracle/database-enterprise:12.2.0.1

try to login with "docker login". If still nothing is happening, go to docker store and check license (Terms of Service).

# **6.5.3 Changelog**

All notable changes to this project will be documented in this file.

The format is based on [Keep a Changelog](http://keepachangelog.com/en/1.0.0/) and this project adheres to [Semantic Versioning.](http://semver.org/spec/v2.0.0.html)

# **[Unreleased]**

#### **Changed**

• Removed get\_position for non-scrollable cursors

# **[1.3.0] - 2019-11-28**

#### **Added**

• Added support for connection environment

#### **Changed**

- Direct call of "oracle.connect" is deprecated and will print warnings on call
- Added explicit error return for fiber cancelled errors
- Fixed segmentation fault on fiber cancel in the middle of fetch, cursor and connection create
- Fixed freeze on wrong credentials

#### **[1.2.2] - 2019-09-30**

#### **Added**

• Added support for scrollable cursors

#### **Changed**

• Fixed bug when cursor had no explicit Lua link to connection object and collecting connection object by gc made cursor unusable

#### **[1.2.1] - 2019-09-16**

#### **Changed**

- Fixed bug when connection close affected other connections cursors
- Fixed bug when cursors remained open on the Oracle side when closed manually

#### **[1.2.0] - 2019-08-22**

#### **Added**

- Added support for non-scrollable cursors
- Added support for connection caching parameters

#### **[1.1.6] - 2019-07-08**

#### **Changed**

- Removed memory leak when fiber with connection has been killed
- Fixed unresponsive event loop when fiber with long-running request is killed

# **[1.1.5] - 2019-05-27**

#### **Changed**

• Bugfixes and other improvements

#### **[1.1.4] - 2019-04-04**

#### **Changed**

- Improved error handling
- Fixed pushing double value into Lua stack
- Fixed Lua VM freeze while connecting to Oracle DB
- Various bugfixes

#### **Added**

• Added OCI libs as a separate rock with dependency

# **[1.1.0] - 2019-02-01**

# **Changed**

- Bugfixes
- Several stability improvements

# **Added**

- Oracle OCCI switched to 11.2
- Detect and bind params from statement
- Removed autocommit
- Added more data conversions for returning dataset
- Use one method for read and write requests
- exec once() removed
- Tests added
- CentOS 7 Dockerfile added
- Add support for blob parameters

# **[1.0.0] - 2017-04-12**

# **Added**

• Basic functionality

# **6.6 space-explorer**

# **6.6.1 Space explorer**

Rock for exploring tarantool spaces in cartridge

# **Installation**

- Add  $_{s}$ space-explorer  $== \dots$  " to rockspec dependencies
- Run tarantoolctl rocks make
- Add require(,space-explorer").init() after cartridge.cfg call

# **Example**

example-app-scm-1.rockspec

```
package = 'example-app'
version = 'scm-1'
source = {
  url = \sqrt{\frac{dev}{null}},}
dependencies = {
   'tarantool',
   'lua >= 5.1',
   \text{'luates} = 0.2.0 - 1'.'ldecnumber == 1.1.3-1',
   'cartridge == scm-1',
   'space-explorer == scm-1'
}
build = {
  type = 'none';}
```
#### init.lua

```
#!/usr/bin/env tarantool
require('strict').on()
local cartridge = require('cartridge')
local ok, err = cartridge.cfg({}roles = {
      'cartridge.roles.vshard-storage',
      'cartridge.roles.vshard-router',
      'app.roles.api',
      'app.roles.storage',
   },
  cluster\ code = 'example-app-cluster-cookie',})
require('space-explorer').init()
assert(ok, tostring(err))
```
# **Guide**

Space explore guide can be seen [here.](https://www.tarantool.io/en/enterprise_doc/1.10/admin/#exploring-spaces)

В данной главе рассматриваются Lua-модули с открытым и закрытым исходным кодом для Tarantool Enterprise, которые включены в дистрибутив в качестве автономного репозитория сторонних библиотек.

# **6.7 Модули с открытым исходным кодом:**

- $avro-schema на6$  $avro-schema на6$ ор инструментов для схемы [Apache Avro;](http://avro.apache.org/docs/current/)
- [cartridge](https://www.tarantool.io/en/rocks/cartridge/1.0/) это высокоуровневый интерфейс управления кластером, который содержит несколько модулей:
- rpc обеспечивает удаленные вызовы процедур между экземплярами кластера и позволяет ролям, запущенным на некоторых экземплярах, взаимодействовать с другими ролями в других экземплярах.
- service-registry обеспечивает взаимодействие между ролями и позволяет различным ролям взаимодействовать друг с другом в рамках одного экземпляра.
- confapplier обеспечивает валидацию и применение конфигурации в масштабе всего кластера с помощью двухфазной фиксации.
- auth управляет аутентификацией.
- pool повторно использует соединения net.box в Tarantool.
- admin обеспечивает функции администрирования.
- [cartridge-cli](https://www.tarantool.io/en/doc/1.10/reference/reference_rock/cartridge-cli/) это интерфейс командной строки для модуля cartridge.
- [checks](https://github.com/tarantool/checks/blob/master/README.md) это модуль контроля типов функциональных аргументов. Эта библиотека объявляет функцию checks() и таблицу checkers, которые позволяют быстро и незаметно проверять параметры, передаваемые в Lua-функцию.
- [http](https://github.com/tarantool/http/blob/master/README.md) это встроенный HTTP-сервер, который дополняет стандартный HTTP-клиент и требует установки, как описано в [разделе по установке.](#page-86-0)
- [icu-date](https://github.com/tarantool/icu-date/blob/master/README.md) библиотека форматирования даты и времени для Tarantool, которая основана на библиотеке для работы с Unicode (International Components for Unicode);
- [kafka](https://github.com/tarantool/kafka/blob/master/README.md) это полноценная высокопроизводительная библиотека kafka для Tarantool на основе librdkafka;
- Idecnumber библиотека для десятичной арифметики;
- [luacheck](https://github.com/tarantool/luacheck) is a static analyzer and linter for Lua, preconfigured for Tarantool.
- [luarapidxml](https://github.com/tarantool/luarapidxml/blob/master/README.md) быстрый анализатор XML.
- [luatest](https://github.com/tarantool/luatest/blob/master/README.md) среда тестирования Tarantool, которая написана на Lua.
- [membership](https://www.tarantool.io/en/doc/1.10/reference/reference_rock/membership/) создает сеть из нескольких экземпляров Tarantool на основе протокола gossip. Сеть сама контролирует себя, помогает участникам обнаружить всех остальных в группе и получать уведомления об изменениях своего статуса с низкой задержкой. Модуль основан на концепциях из Consul или, точнее, алгоритма SWIM.
- [stat](https://github.com/tarantool/stat/blob/master/README.md) набор полезных метрик для мониторинга.
- [vshard](https://www.tarantool.io/en/doc/1.10/reference/reference_rock/vshard/) автоматическая система шардинга для горизонтального масштабирования экземпляров СУБД Tarantool.

# **6.8 Модули с закрытым исходным кодом**

- [ldap](https://www.tarantool.io/en/enterprise_doc/1.10/modules/ldap/rst/) позволяет осуществлять аутентификацию на сервере LDAP и выполнять поиск.
- [odbc](https://www.tarantool.io/en/enterprise_doc/1.10/modules/odbc/rst/) коннектор ODBC для Tarantool на основе unixODBC.
- [oracle](https://www.tarantool.io/en/enterprise_doc/1.10/modules/oracle/rst/) коннектор Oracle для Lua-приложений, с помощью которого они могут обращаться к базам данных Oracle. Преимущество интеграции Tarantool-Oracle состоит в том, что любой может выполнять задачи по работе с СУБД Oracle (управление, обработка, хранение, доступ) на одном языке высокого уровня (Lua) с минимальной задержкой.
- $task task -$  модуль для управления фоновыми задачами в Tarantool-кластере.
- [tracing](https://www.tarantool.io/en/rocks/tracing/1.0/topics/README.md/) модуль для отладки проблем с производительностью.

• [space-explorer](https://www.tarantool.io/en/enterprise_doc/1.10/modules/space-explorer/rst/) – модуль для просмотра спейсов Tarantool в cartridge.

# <span id="page-86-0"></span>**6.9 Установка и использование модулей**

Чтобы использовать модуль, установите следующие элементы:

- 1. Все необходимые сторонние пакеты программного обеспечения (при необходимости). Список программ см. в требованиях модуля.
- 2. Сам модуль на каждый экземпляр Tarantool:

 $\$  tarantoolctl rocks install  $\langle$  module\_name $>\;$   $[\langle$  module\_version $>\;$ ]

Для получения информации об управлении модулями Tarantool см. также другие важные [команды](https://www.tarantool.io/en/doc/1.10/reference/tarantoolctl/#commands-for-managing-tarantool-modules) [tarantoolctl.](https://www.tarantool.io/en/doc/1.10/reference/tarantoolctl/#commands-for-managing-tarantool-modules)

# ГЛАВА 7

# Приложения

# **7.1 Приложение A. Журнал аудита**

Журнал аудита содержит записи о событиях СУБД Tarantool в формате JSON. Доступны следующие журналы событий:

- пройденная/непройденная аутентификация и авторизация пользователя,
- закрытое соединение,
- изменение пароля,
- создание/удаление пользователя/роли,
- включение/отключение пользователя,
- изменение прав пользователя/роли.

# **7.1.1 Структура журнала**

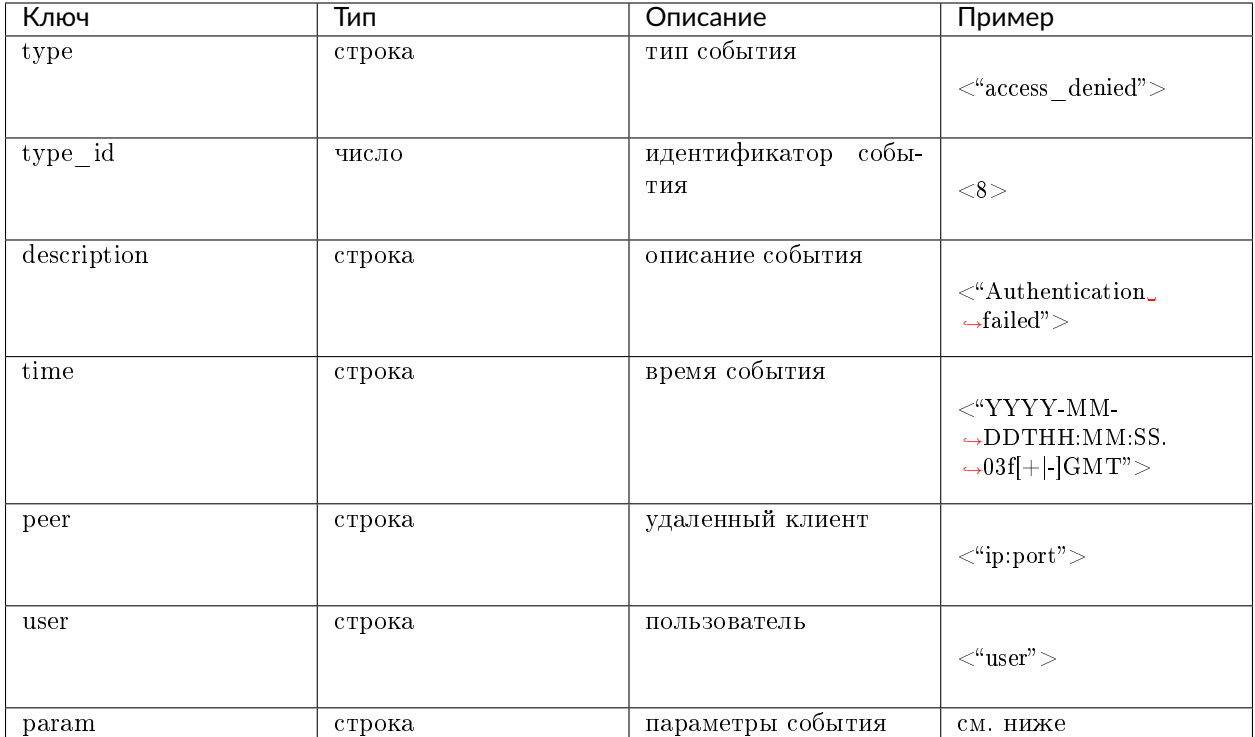

# **7.1.2 Описание события**

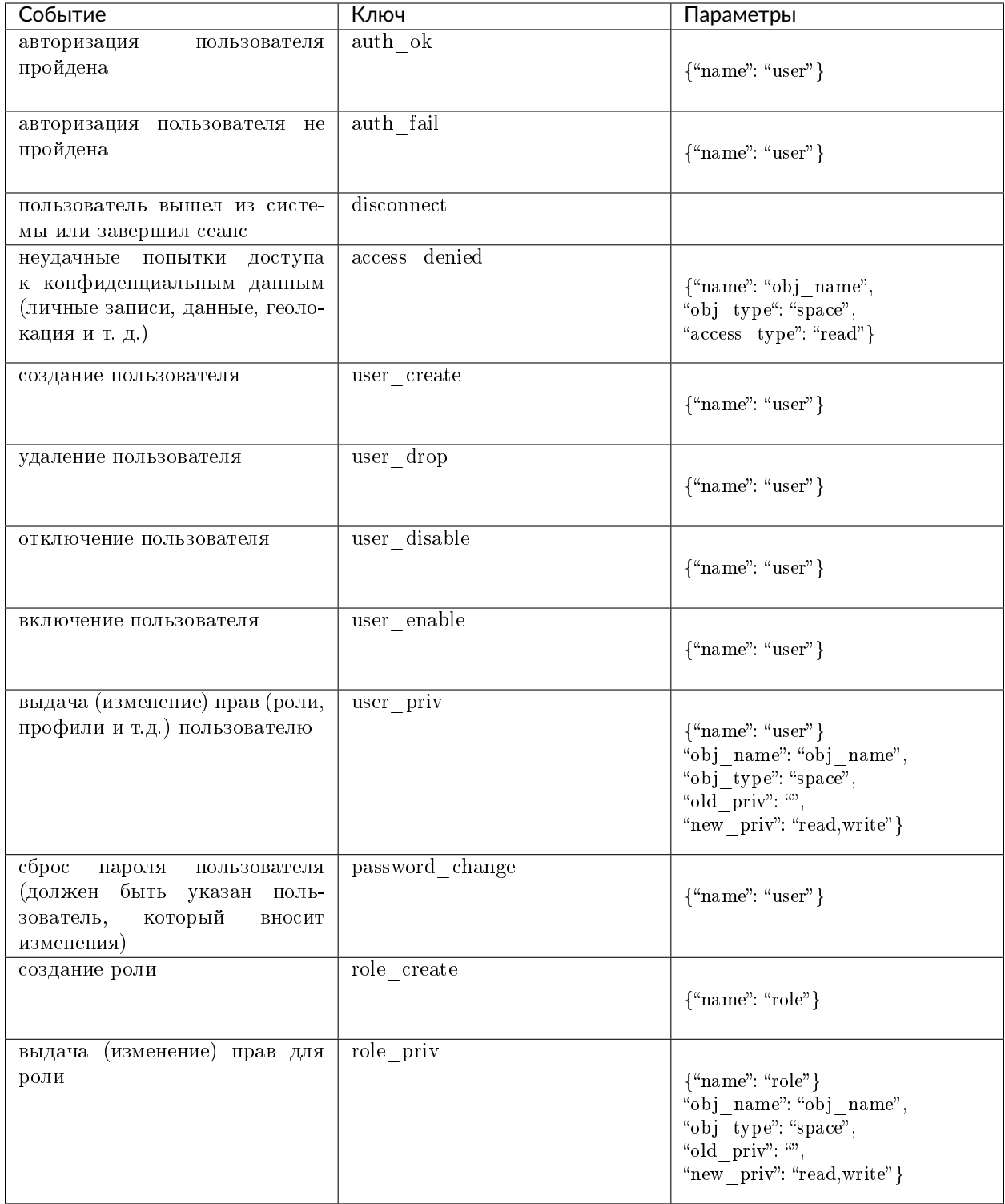

# **7.2 Приложение B. Важные параметры Tarantool**

- box.info
- box.info.replication
- box.info.memory
- box.stat
- box.stat.net
- box.slab.info
- box.slab.stats

Для получения подробной информации см. справочник по [модулю 'box'](https://tarantool.io/en/doc/1.10/reference/reference_lua/box/) в основной документации по Tarantool.

# **7.3 Приложение C. Метрики системы мониторинга**

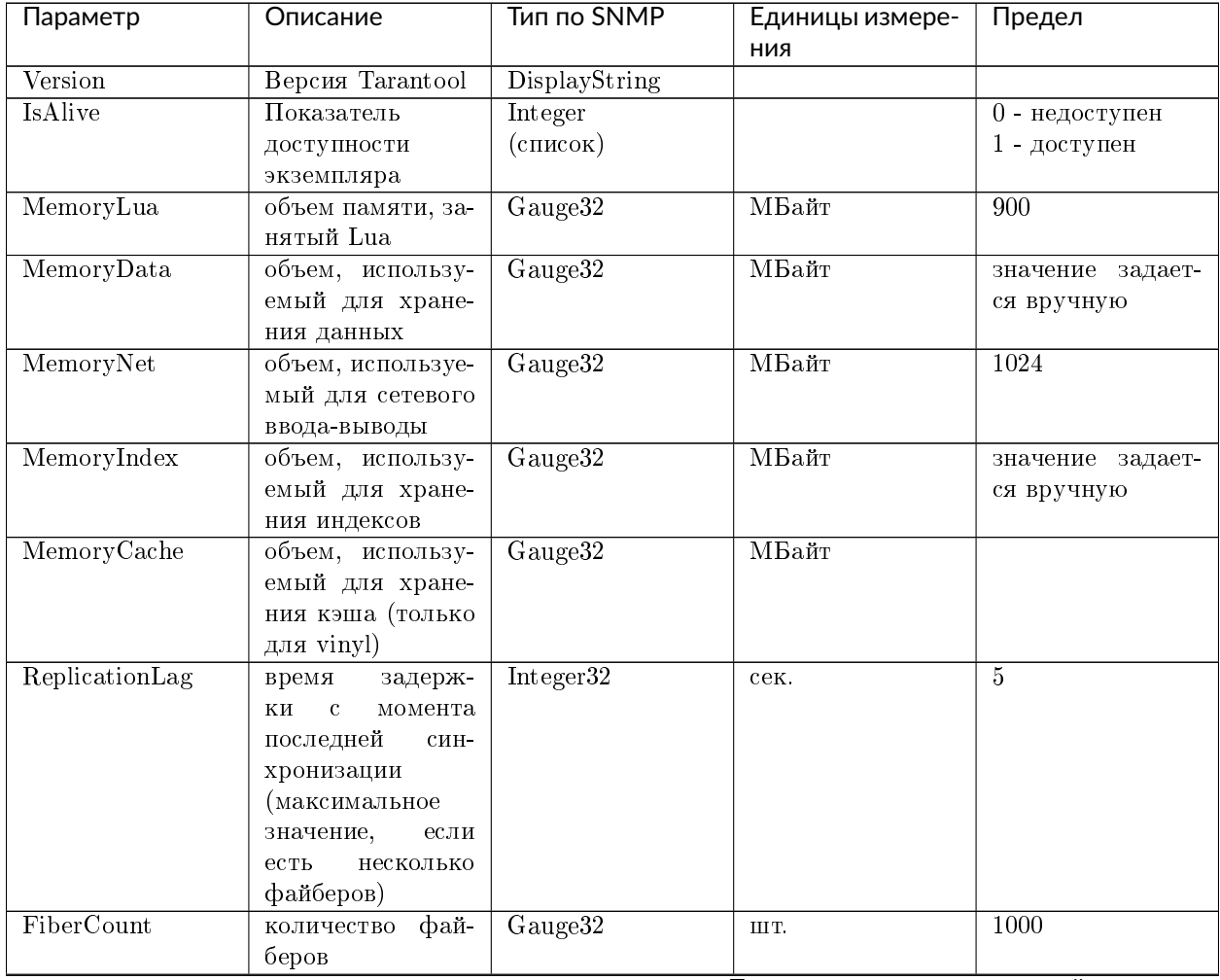

Продолжается на следующей странице

| ния<br>$\overline{\text{Usingned}32}$<br>CurrentTime<br>текущее время в<br>временная отмет-<br>секундах, с 1 ян-<br>ка Unix в сек.<br>варя 1970г.<br>StorageStatus<br>статус набора ре-<br>Integer<br>>1<br>список<br>ПЛИК<br>StorageAlerts<br>Gauge32<br>$\overline{>=1}$<br>количество<br>IIIT.<br>StorageTotalBkts<br>Gauge32<br>$\overline{<0}$<br>общее количество<br>IIIT.<br>сегментов в хра-<br>нилище<br>StorageActiveBkts<br>Gauge <sub>32</sub><br>$\overline{0}$<br>количество<br>$cer-$<br>IIIT.<br>ментов в статусе<br><b>ACTIVE</b><br>StorageGarbageBkts количество<br>Gauge32<br>$\overline{<0}$<br>сег-<br>III T.<br>ментов в статусе<br>GARBAGE<br>StorageReceivingBktsколичество<br>Gauge32<br>$<\,0$<br>$cer-$<br>III T.<br>ментов в статусе<br><b>RECEIVING</b><br>StorageSendingBkts<br>Gauge32<br>< 0<br>количество<br>$\rm{cer-}$<br>ШT.<br>ментов в статусе<br><b>SENDING</b><br>RouterStatus<br>Integer<br>статус роутера<br>>1<br>список<br>Gauge32<br>$\overline{)=1}$<br>RouterAlerts<br>количество<br>$npe-$<br>III T.<br>дупреждений для<br>роутера<br>RouterKnownBkts<br>Gauge32<br>$\overline{<0}$<br>количество<br>$cer-$<br>$\scriptstyle\rm III\,T.$<br>ментов<br>из-<br>B<br>вестных наборах<br>реплик<br>RouterUnknownBkts количество<br>Gauge <sub>32</sub><br>$<\,0$<br>pe-<br>III T.<br>неизвест-<br>плик,<br>ных роутеру<br>Request Count<br>Counter64<br>общее количество<br>III T.<br>запросов<br>Insert Count<br>общее количество<br>Counter64<br>ШТ.<br>запросов вставки<br>DeleteCount<br>Counter <sub>64</sub><br>общее количество<br>III T.<br>запросов на уда-<br>ление<br>Counter64<br>ReplaceCount<br>общее количество<br>IIIT.<br>запросов замены<br>UpdateCount<br>Counter <sub>64</sub><br>общее количество<br>IIIT.<br>запросов на об-<br>новление<br>SelectCount<br>Counter64<br>общее количество<br>IIIT.<br>запросов выборки<br>EvalCount<br>Counter64<br>количество вызо-<br>III T.<br>вов через Eval | Параметр | $10011140 +$<br>Описание | reposed to the chip of the community of the components of the components of the components of the components o<br>Тип по SNMP | Единицы измере- | Предел |
|----------------------------------------------------------------------------------------------------|----------|--------------------------|----------------------------------------------------------------------------------------------------|-----------------|--------|
|                                                                                                    |          |                          |                                                                                                    |                 |        |
|                                                                                                    |          |                          |                                                                                                    |                 |        |
|                                                                                                    |          |                          |                                                                                                    |                 |        |
|                                                                                                    |          |                          |                                                                                                    |                 |        |
|                                                                                                    |          |                          |                                                                                                    |                 |        |
|                                                                                                    |          |                          |                                                                                                    |                 |        |
|                                                                                                    |          |                          |                                                                                                    |                 |        |
|                                                                                                    |          |                          |                                                                                                    |                 |        |
|                                                                                                    |          |                          |                                                                                                    |                 |        |
|                                                                                                    |          |                          |                                                                                                    |                 |        |
|                                                                                                    |          |                          |                                                                                                    |                 |        |
|                                                                                                    |          |                          |                                                                                                    |                 |        |
|                                                                                                    |          |                          |                                                                                                    |                 |        |
|                                                                                                    |          |                          |                                                                                                    |                 |        |
|                                                                                                    |          |                          |                                                                                                    |                 |        |
|                                                                                                    |          |                          |                                                                                                    |                 |        |
|                                                                                                    |          |                          |                                                                                                    |                 |        |
|                                                                                                    |          |                          |                                                                                                    |                 |        |
|                                                                                                    |          |                          |                                                                                                    |                 |        |
|                                                                                                    |          |                          |                                                                                                    |                 |        |
|                                                                                                    |          |                          |                                                                                                    |                 |        |
|                                                                                                    |          |                          |                                                                                                    |                 |        |
|                                                                                                    |          |                          |                                                                                                    |                 |        |
|                                                                                                    |          |                          |                                                                                                    |                 |        |
|                                                                                                    |          |                          |                                                                                                    |                 |        |
|                                                                                                    |          |                          |                                                                                                    |                 |        |
|                                                                                                    |          |                          |                                                                                                    |                 |        |
|                                                                                                    |          |                          |                                                                                                    |                 |        |
|                                                                                                    |          |                          |                                                                                                    |                 |        |
|                                                                                                    |          |                          |                                                                                                    |                 |        |
|                                                                                                    |          |                          |                                                                                                    |                 |        |
|                                                                                                    |          |                          |                                                                                                    |                 |        |
|                                                                                                    |          |                          |                                                                                                    |                 |        |
|                                                                                                    |          |                          |                                                                                                    |                 |        |
|                                                                                                    |          |                          |                                                                                                    |                 |        |
|                                                                                                    |          |                          |                                                                                                    |                 |        |
|                                                                                                    |          |                          |                                                                                                    |                 |        |
|                                                                                                    |          |                          |                                                                                                    |                 |        |
|                                                                                                    |          |                          |                                                                                                    |                 |        |
|                                                                                                    |          |                          |                                                                                                    |                 |        |
|                                                                                                    |          |                          |                                                                                                    |                 |        |
|                                                                                                    |          |                          |                                                                                                    |                 |        |
|                                                                                                    |          |                          |                                                                                                    |                 |        |
|                                                                                                    |          |                          |                                                                                                    |                 |        |
|                                                                                                    |          |                          |                                                                                                    |                 |        |
|                                                                                                    |          |                          |                                                                                                    |                 |        |
|                                                                                                    |          |                          |                                                                                                    |                 |        |
|                                                                                                    |          |                          |                                                                                                    |                 |        |

Таблица 1 – продолжение с предыдущей страницы

Продолжается на следующей странице

| Параметр                               | Описание                           | Тип по SNMP           | Единицы измере- | Предел |
|----------------------------------------|------------------------------------|-----------------------|-----------------|--------|
|                                        |                                    |                       | ния             |        |
| CallCount                              | КОЛИЧЕСТВО ВЫЗО-                   | Counter <sub>64</sub> | IIIT.           |        |
|                                        | вов через call                     |                       |                 |        |
| Error Count                            | количество оши-                    | Counter <sub>64</sub> | IIIT.           |        |
|                                        | бок в Tarantool                    |                       |                 |        |
| $\mathrm{Aut}\mathrm{h}\mathrm{Count}$ | количество завер-                  | Counter <sub>64</sub> | ШТ.             |        |
|                                        | шенных операций                    |                       |                 |        |
|                                        | аутентифика-<br>$\Pi$ <sup>O</sup> |                       |                 |        |
|                                        | ПИИ                                |                       |                 |        |

Таблица 1 – продолжение с предыдущей страницы

# **7.4 Приложение D. Устаревшие функции**

Прекращена поддержка ZooKeeper и orchestrator. Тем не менее, при необходимости их можно использовать.

В следующих разделах описаны соответствующие функциональные возможности.

# **7.4.1 Управление кластером по API**

Для управления кластером используйте оркестратор orchestrator, включенный в комплект поставки. orchestrator использует ZooKeeper для хранения и передачи конфигурации. Для управления кластером в orchestrator есть REST API. Изменение конфигураций в ZooKeeper осуществляется в результате вызова API-функций из orchestrator, что, в свою очередь, приводит к изменениям конфигурации узлов Tarantool.

Мы рекомендуем использовать интерфейс командной строки curl для вызова API-функций из orchestrator.

В следующем примере показано, как зарегистрировать новую зону доступности (DC):

```
$ curl -X POST http://HOST:PORT/api/v1/zone \
  -d '{
 "name": "Caucasian Boulevard"
 }'
```
Чтобы проверить, была ли выполнена регистрация DC, попробуйте использовать следующую команду. Результатом будет список всех зарегистрированных узлов в формате JSON:

\$ curl http://HOST:PORT/api/v1/zone| python -m json.tool

Чтобы применить новую конфигурацию непосредственно к узлам Tarantool, увеличьте номер версии конфигурации после вызова API-функции. Для этого используйте запрос POST к /api/v1/version:

\$ curl -X POST http://HOST:PORT/api/v1/version

В целом, чтобы обновить конфигурацию кластера:

- 1. Вызовите метод POST/PUT в orchestrator. В результате будут обновлены узлы в ZooKeeper, а также будет инициировано последующее обновление узлов Tarantool.
- 2. Обновите версию конфигурации, используя запрос POST к /api/v1/version. В результате конфигурация применится к узлам Tarantool.

Для получения дополнительной информации об API оркестратора см. [Приложение E.](#page-93-0)

# **7.4.2 Настройка геодублирования**

По логике узлы кластера могут относиться к некоторой зоне доступности. Физически же зона доступности – это отдельный DC или стойка внутри DC. Можно задать матрицу весов (расстояний) для зон доступности.

Новые зоны добавляются путем вызова соответствующего метода API оркестратора.

По умолчанию матрица весов (расстояний) для зон не настроена, а геодублирование для таких конфигураций работает следующим образом:

- Данные всегда записываются на мастер.
- Если мастер доступен, то он используется для чтения.
- Если мастер недоступен, то любая доступная реплика используется для чтения.

Когда вы задаете матрицу весов (расстояний), вызывая /api/v1/zones/weights, система автоматического масштабирования СУБД Tarantool находит реплику, которая ближе всех к указанному роутеру по весам, и начинает использовать эту реплику для чтения. Если эта реплика недоступна, то выбирается следующая ближайшая реплика с учетом расстояний, указанных в конфигурации.

# <span id="page-93-0"></span>**7.5 Приложение E. Справочник по Orchestrator API**

# **7.5.1 Configuring the zones**

- [POST /api/v1/zone](#page-93-1)
- [GET /api/v1/zone/](#page-94-0)
- [PUT /api/v1/zone/](#page-94-1)
- [DELETE /api/v1/zone/](#page-94-2)

```
POST /api/v1/zone
     Создание новой зоны.
```
Запрос

```
{
"name": "zone 1"
}
```
Ответ

```
{
"error": {
   "code": 0,
   "message": "ok"
},
"data": {
   "id": 2,
   "name": "zone 2"
},
"status": true
}
```
Возможные ошибки

- zone  $exists y$ казанная зона уже существует
- <span id="page-94-0"></span>GET  $\langle \text{api/v1/zone}/\{\text{zone\_id: optional}\}\rangle$

Возврат информации об указанной зоне или обо всех зонах.

Ответ

```
{
   "error": {
     "code": 0,
     "message": "ok"
  },
  "data": [
     {
         "id": 1,
         "name": "zone 11"
      },
      {
         "id": 2,
         "name": "zone 2"
      }
  ],
   "status": true
}
```
Возможные ошибки

• zone not found – указанная зона не обнаружена

#### <span id="page-94-1"></span>PUT /api/v1/zone/{zone\_id}

Обновление информации о зоне.

Тело

{

$$
"name": "zone 22"
$$

Ответ

```
{
  "error": {
     "code": 0,
     "message": "ok"
   },
  "data": {},
  "status": true
}
```
Возможные ошибки

• zone not found – указанная зона не обнаружена

<span id="page-94-2"></span>DELETE /api/v1/zone/{zone\_id}

Удаление зоны, если в ней нет узлов.

Ответ

{

"error": {

(continues on next page)

(продолжение с предыдущей страницы)

```
"code": 0,
   "message": "ok"
},
"data": {},
"status": true
```
Возможные ошибки

- zone\_not\_found указанная зона не обнаружена
- zone\_in\_use в указанной зоне есть хотя бы один узел

# **7.5.2 Настройка веса зоны**

- [GET /api/v1/zones/weights](#page-95-0)
- [POST /api/v1/zones/weights](#page-95-1)

<span id="page-95-1"></span>POST /api/v1/zones/weights

Конфигурация веса зоны.

Тело

}

```
{
   "weights": {
       \mathbb{R}<sup>n</sup>: {
          "2": 10,
          "3": 11
       },
       "2": {
          "1": 10,
          "3": 12
       },
       "3": {
          "1": 11,
          "2": 12
       }
   }
}
```
Ответ

```
{
  "error": {
     "code": 0,
     "message": "ok"
  },
  "data": {},
  "status": true
}
```
Возможные ошибки

• zones weights error – ошибка конфигурации

```
GET /api/v1/zones/weights
```
Возврат конфигурации веса зоны.

Ответ

```
{
  "error": {
     "code": 0,
     "message": "ok"
   },
  "data": {
     "1": {
       "2" 10,
        "3": 11
     },
     "2": {
        "1": 10,
        "3": 12
     },
     "3": {
        "1": 11,
        "2": 12
     }
   },
   "status": true
}
```
Возможные ошибки

• zone not found – указанная зона не обнаружена

# **7.5.3 Настройка реестра**

- [GET /api/v1/registry/nodes/new](#page-96-0)
- [POST /api/v1/registry/node](#page-96-1)
- [PUT /api/v1/registry/node/](#page-97-0)
- [GET /api/v1/registry/node/](#page-98-0)
- [DELETE /api/v1/registry/node/](#page-98-1)

<span id="page-96-0"></span>GET /api/v1/registry/nodes/new

Возврат всех обнаруженных узлов.

#### Ответ

```
{
  "error": {
     "code": 0,
     "message": "ok"
  },
  "data": [
     {
        "uuid": "uuid-2",
        "hostname": "tnt2.public.i",
        "name": "tnt2"
     }
  ],
   "status": true
}
```
POST /api/v1/registry/node

Регистрация обнаруженного узла.

Тело

```
{
  "zone_id": 1,
  "uuid": "uuid-2",
  "uri": "tnt2.public.i:3301",
  "user": "user1:pass1",
  "repl_user": "repl_user1:repl_pass1",
  "cfg" {
     "listen": "0.0.0.0:3301"
   }
}
```
Ответ

{

}

```
"error": {
  "code": 0,
  "message": "ok"
},
"data": {},
"status": true
```
Возможные ошибки

- node already registered указанный узел уже зарегистрирован
- zone not found указанная зона не обнаружена
- node not discovered указанный узел не обнаружен
- <span id="page-97-0"></span>PUT /api/v1/registry/node/{node\_uuid}

Обновление параметров зарегистрированного узла.

Тело

Передача только обновляемых параметров.

```
{
  "zone_id": 1,
  "repl_user": "repl_user2:repl_pass2",
  "cfg": {
     "listen": "0.0.0.0:3301",
     "memtx_memory": 100000
  }
}
```
Ответ

```
{
   "error": {
     "code": 0,
     "message": "ok"
  },
  "data": {},
  "status": true
}
```
Возможные ошибки

- node not registered указанный узел не зарегистрирован
- <span id="page-98-0"></span>GET /api/v1/registry/node/{node\_uuid: optional}

Возврат информации об узлах в кластере. Если передать node\_uuid, вернется информация только по данному узлу.

Ответ

```
{
  "error": {
     "code": 0,
     "message": "ok"
  },
  "data": {
     "uuid-1": {
        "user": "user1:pass1",
        "hostname": "tnt1.public.i",
        "repl_user": "repl_user2:repl_pass2",
        "uri": "tnt1.public.i:3301",
        "zone_id": 1,
        "name"": "tnt1",
        "cfg": {
           "listen": "0.0.0.0:3301",
           "memtx_memory": 100000
        },
        "zone": 1
     },
      "uuid-2": {
        "user": "user1:pass1",
        "hostname": "tnt2.public.i",
        "name": "tnt2",
        "uri": "tnt2.public.i:3301",
        "repl_user": "repl_user1:repl_pass1",
        "cfg": {
           "listen": "0.0.0.0:3301"
        },
        "zone": 1
     }
  },
  "status": true
}
```
Возможные ошибки

• node\_not\_registered – указанный узел не зарегистрирован

```
DELETE /api/v1/registry/node/{node_uuid}
```
Удаление узла, если он не относится ни к одному набору реплик.

Ответ

{

```
"error": {
  "code": 0,
  "message": "ok"
},
"data": {},
```
(continues on next page)

(продолжение с предыдущей страницы)

"status": true

}

Возможные ошибки

- node not registered указанный узел не зарегистрирован
- node in use указанный узел используется в наборе реплик

# **7.5.4 API по роутерам**

- [GET /api/v1/routers](#page-99-0)
- [POST /api/v1/routers](#page-99-1)
- [DELETE /api/v1/routers/{uuid}](#page-99-2)

```
GET /api/v1/routers
```
Возврат списка всех узлов, которые представляют собой роутер.

Ответ

```
{
  "data": [
     "uuid-1"
  ],
  "status": true,
  "error": {
     "code": 0,
     "message": "ok"
  }
}
```
<span id="page-99-1"></span>POST /api/v1/routers

Присвоение узлу роли роутера.

Тело

{ "uuid": "uuid-1" }

Ответ

```
{
  "error": {
     "code": 0,
     "message": "ok"
  },
  "data": {},
  "status": true
}
```
Возможные ошибки

• node not registered – указанный узел не зарегистрирован

```
DELETE /api/v1/routers/{uuid}
```
Снятие роли роутера с узла.

Ответ

```
{
   "error": {
     "code": 0,
      "message": "ok"
   },
   "data": {},
   "status": true
}
```
# **7.5.5 Настройка наборов реплик**

- [POST /api/v1/replicaset](#page-100-0)
- [PUT /api/v1/replicaset/](#page-101-0)
- [GET /api/v1/replicaset/](#page-101-1)
- [DELETE /api/v1/replicaset/](#page-102-0)
- [POST /api/v1/replicaset/{replicaset\\_uuid}/master](#page-102-1)
- [POST /api/v1/replicaset/{replicaset\\_uuid}/node](#page-103-0)
- [DELETE /api/v1/zone/](#page-94-2)

#### <span id="page-100-0"></span>POST /api/v1/replicaset

Создание набора реплик со всеми зарегистрированными узлами.

Тело

```
{
  "uuid": "optional-uuid",
   "replicaset": [
      {
         "uuid": "uuid-1",
         "master": true
      }
  ]
}
```
Ответ

```
{
  "error": {
     "code": 0,
     "message": "ok"
  },
  "data": {
     "replicaset_uuid": "cc6568a2-63ca-413d-8e39-704b20adb7ae"
  },
  "status": true
}
```
Возможные ошибки

- replicaset exists указанный набор реплик уже существует
- replicaset empty указанный набор реплик не содержит ни одного узла
- node not registered указанный узел не зарегистрирован
- node in use указанный узел используется в другом наборе реплик
- <span id="page-101-0"></span>PUT /api/v1/replicaset/{replicaset\_uuid}

Обновление параметров набора реплик.

```
Тело
```

```
{
   "replicaset": [
      {
         "uuid": "uuid-1",
         "master": true
      },
      {
         "uuid": "uuid-2",
         "master": false,
         "off": true
      }
  ]
```
Ответ

}

```
{
  "error": {
     "code": 0,
     "message": "ok"
   },
   "data": {},
  "status": true
}
```
Возможные ошибки

- replicaset empty указанный набор реплик не содержит ни одного узла
- replicaset not found указанный набор реплик не обнаружен
- node not registered указанный узел не зарегистрирован
- node in use указанный узел используется в другом наборе реплик

```
GET \langle \text{api/v1/replicate}/\{\text{replicate} \} \rangle
```
Возврат информации обо всех компонентах кластера. Если передать replicaset\_uuid, вернется информация только по данному набору реплик.

Тело

```
{
   "name": "zone 22"
}
```
Ответ

```
{
   "error": {
     "code": 0,
      "message": "ok"
   },
```
(continues on next page)

(продолжение с предыдущей страницы)

```
"data": {
   "cc6568a2-63ca-413d-8e39-704b20adb7ae": {
      "uuid-1": {
         "hostname": "tnt1.public.i",
         "off": false,
         "repl_user": "repl_user2:repl_pass2",
         "uri": "tnt1.public.i:3301",
         "master": true,
         "name": "tnt1",
         "user": "user1:pass1",
         "zone_id" 1,"zone": 1
     },
      "uuid-2": {
         "hostname": "tnt2.public.i",
         "off": true,
         "repl_user": "repl_user1:repl_pass1",
         "uri"\overline{\text{}}"tnt2.public.i:3301",
         "master": false,
         "name": "tnt2",
         "user": "user1:pass1",
         "zone": 1
      }
   }
},
"status": true
```
Возможные ошибки

• replicaset not found – указанный набор реплик не обнаружен

```
DELETE /api/v1/replicaset/{replicaset_uuid}
```
Удаление набора реплик.

Ответ

}

```
{
   "error": {
     "code": 0,
     "message": "ok"
   },
   "data": {},
  "status": true
}
```
Возможные ошибки

• replicaset not found – указанный набор реплик не обнаружен

<span id="page-102-1"></span>POST /api/v1/replicaset/{replicaset\_uuid}/master

Смена мастера в наборе реплик.

Тело

{

}

```
"instance_uuid": "uuid-1",
"hostname_name": "hostname:instance_name"
```
Ответ

```
{
   "error": {
     "code": 0,
      "message": "ok"
   },
   "data": {},
   "status": true
}
```
Возможные ошибки

- replicaset not found указанный набор реплик не обнаружен
- node\_not\_registered указанный узел не зарегистрирован
- node not in replicaset указанный узел находится не в указанном наборе реплик

<span id="page-103-0"></span>POST /api/v1/replicaset/{replicaset\_uuid}/node

Добавление узла в набор реплик.

Ответ

```
{
   "error": {
     "code": 0,
     "message": "ok"
  },
  "data": {},
  "status": true
```
Тело

}

```
{
  "instance_uuid": "uuid-1",
  "hostname_name": "hostname:instance_name",
  "master": false,
  "off": false
}
```
Возможные ошибки

- replicaset not found указанный набор реплик не обнаружен
- node not registered указанный узел не зарегистрирован
- node\_in\_use указанный узел используется в другом наборе реплик
- GET /api/v1/replicaset/status

Возврат статистики по кластеру.

Ответ

```
{
  "error": {
     "code": 0,
     "message": "ok"
   },
   "data": {
```
(continues on next page)

(продолжение с предыдущей страницы)

```
"cluster": {
         "routers": [
            {
               "zone": 1,
               "name": "tnt1",
               "repl_user": "repl_user1:repl_pass1",
               "hostname": "tnt1.public.i",
              "status": null,
              "uri": "tnt1.public.i:3301",
              "user": "user1:pass1",
              "uuid": "uuid-1",
              "total_rps": null
           }
        ],
        "storages": [
            {
              "hostname": "tnt1.public.i",
               "repl_user": "repl_user2:repl_pass2",
               "uri": "tnt1.public.i:3301",
               "name": "tnt1",
               "total_rps": null,
               "status": 'online',
               "replicas": [
                  {
                     "user": "user1:pass1",
                     "hostname": "tnt2.public.i",
                     "replication_info": null,
                     "repl_user": "repl_user1:repl_pass1",
                     "uri": "tnt2.public.i:3301",
                     "uuid": "uuid-2",
                     "status": 'online',
                     "name": "tnt2",
                     "total_rps": null,
                     "zone": 1
                 }
              ],
              "user": "user1:pass1",
              "zone_id": 1,
              "uuid": "uuid-1",
              "replicaset_uuid": "cc6568a2-63ca-413d-8e39-704b20adb7ae",
              "zone" : 1"}
        ]
     }
  },
   "status": true
}
```
Возможные ошибки

- zone not found указанная зона не обнаружена
- zone in use в указанной зоне есть хотя бы один узел

# **7.5.6 Настройка версии конфигурации**

• [POST /api/v1/version](#page-105-0)

# • [GET /api/v1/version](#page-105-1)

<span id="page-105-0"></span>POST /api/v1/version

Настройка версии конфигурации.

Ответ

```
{
   "error": {
     "code": 0,
     "message": "ok"
  },
  "status": true,
  "data": {
     "version": 2
  }
}
```
Возможные ошибки

• cfg error – ошибка конфигурации

```
GET /api/v1/version
```
Возврат версии конфигурации.

Ответ

{

}

```
"error": {
   "code": 0,
   "message": "ok"
},
"status": true,
"data": {
   "version": 2
}
```
# **7.5.7 Конфигурация шардинга**

- [POST /api/v1/sharding/cfg](#page-105-2)
- [GET /api/v1/sharding/cfg](#page-105-3)

```
POST /api/v1/sharding/cfg
```
Добавление новой конфигурации шардинга.

Ответ

{

```
"error": {
     "code": 0,
     "message": "ok"
  },
  "status": true,
  "data": {}
}
```
<span id="page-105-3"></span>GET /api/v1/sharding/cfg

Возврат текущей конфигурации шардинга.

Ответ

```
{
  "error": {
     "code": 0,
     "message": "ok"
   },
  "status": true,
  "data": {}
}
```
# **7.5.8 Сброс конфигурации кластера**

- [POST /api/v1/clean/cfg](#page-106-0)
- [POST /api/v1/clean/all](#page-106-1)

<span id="page-106-0"></span>POST /api/v1/clean/cfg

Сброс конфигурации кластера.

Ответ

```
{
  "error": {
     "code": 0,
     "message": "ok"
  },
  "status": true,
  "data": {}
}
```
<span id="page-106-1"></span>POST /api/v1/clean/all

Сброс конфигурации кластера и удаление информации об узлах кластера из каталогов ZooKeeper.

Ответ

```
{
  "error": {
     "code": 0,
     "message": "ok"
  },
  "status": true,
  "data": {}
}
```